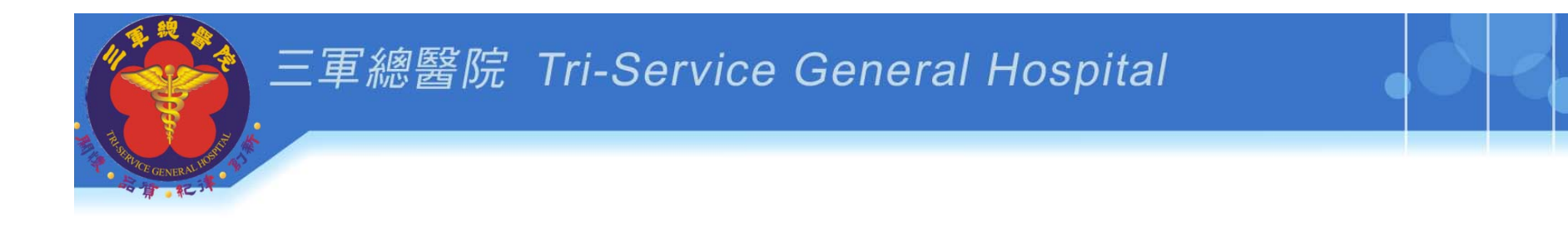

# 初階課程 **PTMS**送審系統

## 國防醫學院三軍總醫院 人體試驗審議會行政管理中心

簡報資料為本會所有,若須引用請註明出處

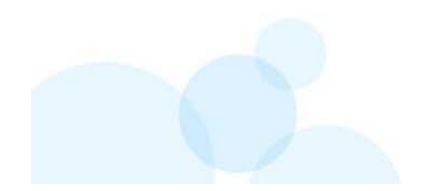

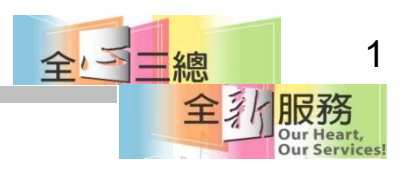

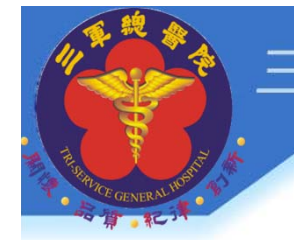

## 使用者名詞

- $\bullet$ **PC**:**IRB**承辦人員
- $\bullet$ **PI**:計畫主持人
- $\bullet$  **IM**:廠商管理者:藥廠、CRO公司(廠商提供 經費計畫案件,負責管理公司人員帳號)
- $\bullet$  **AU**:計畫授權者**(**授權使用者**):**協助填寫計畫 內容(主持人授權你幫忙填寫或讀計畫案件 內容)

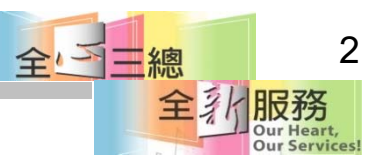

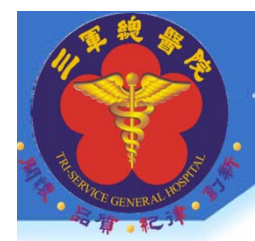

## 使用系統的資格審核階層

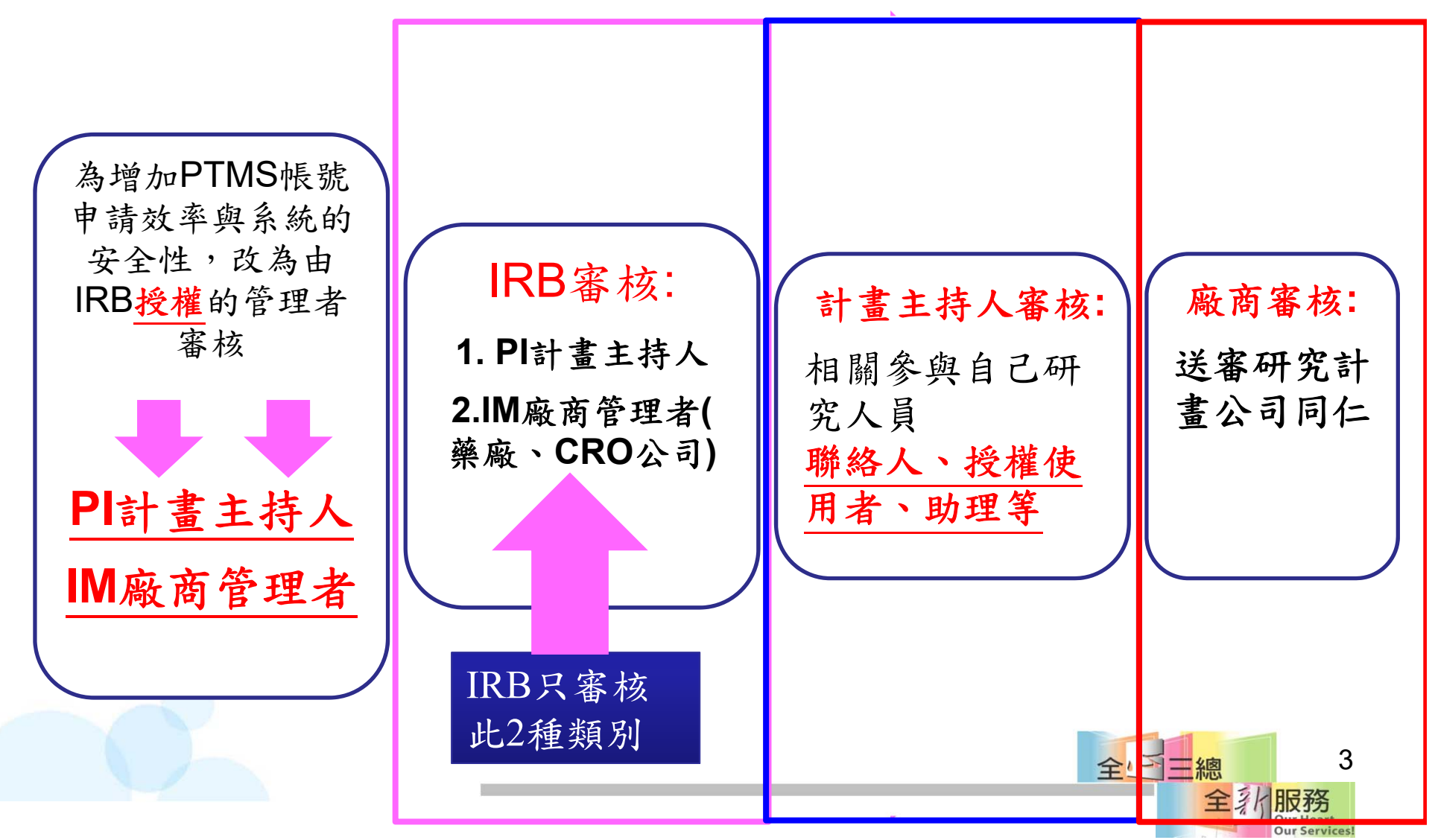

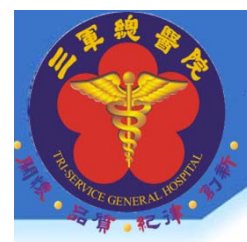

## 帳號管理者的權責

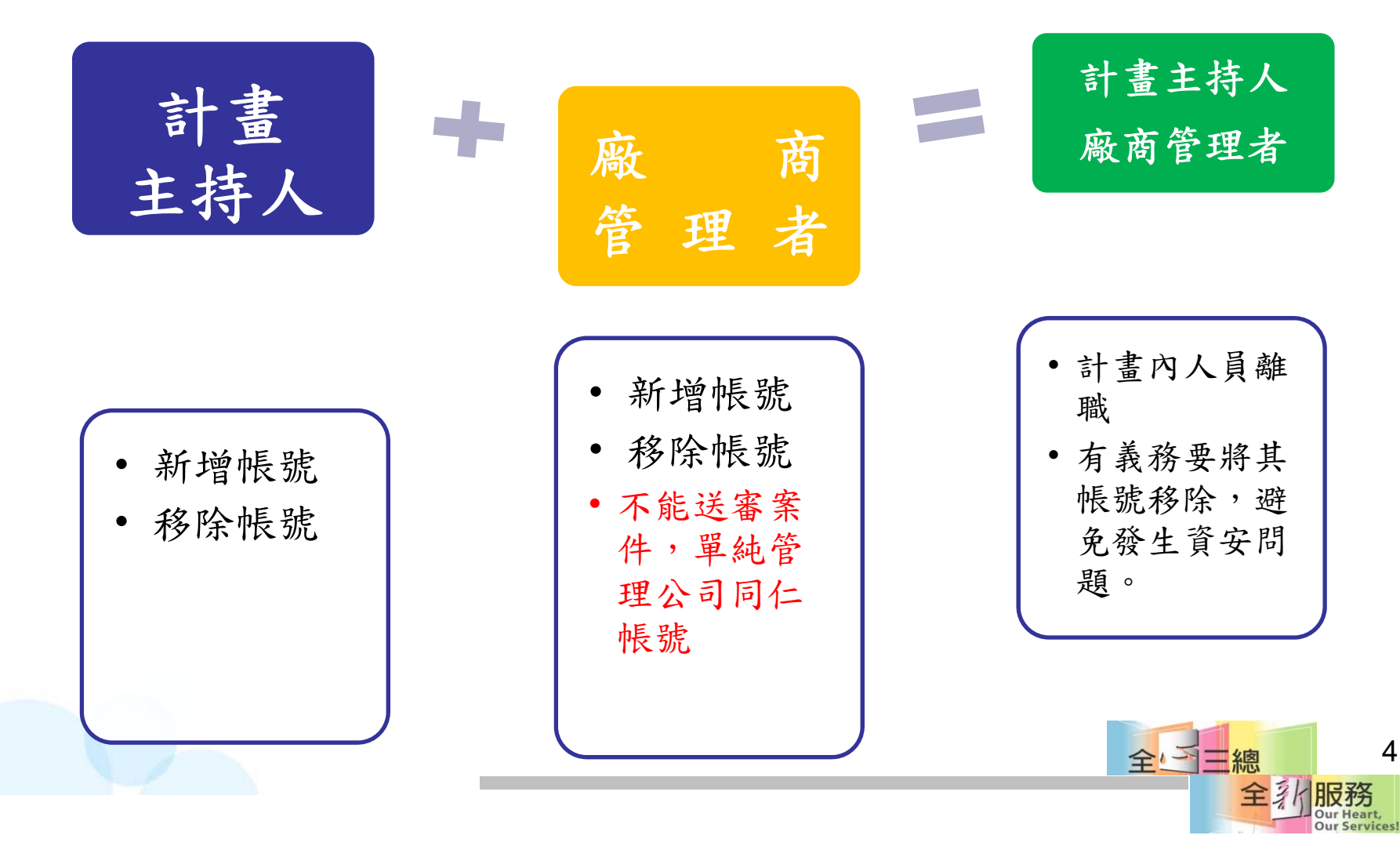

常見問題

- •我不管理也不移除會如何?
- 發生主持人尚未要將計畫結案,但現任、離 職、廠商人員將計畫案結案。
- 責任在計畫主持人!!!
- 1.錯將PI帳密給助理或廠商人員!! 2.計畫內人員離職不 移除 帳號。 3.管理者應善盡帳號管理者的責任。

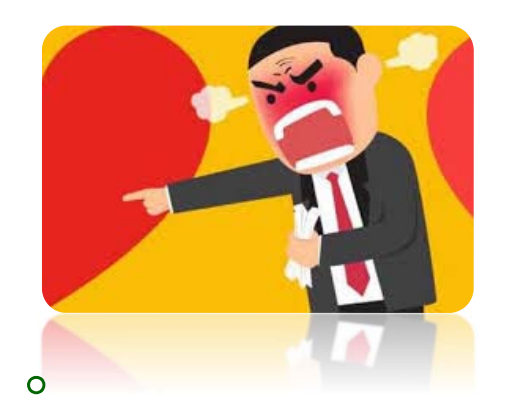

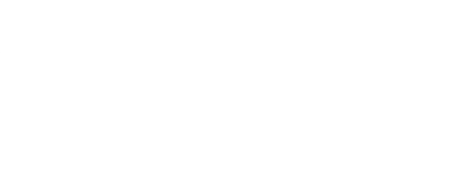

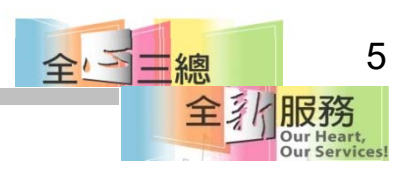

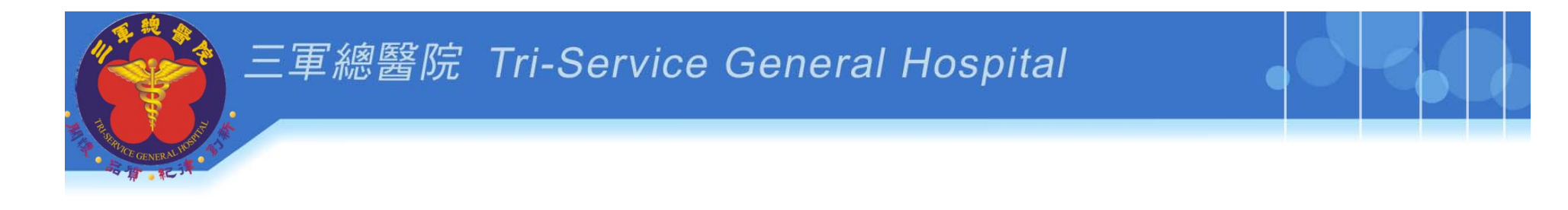

# 新手上路**\_step1**

**1.**申請帳號

**2.**選管理者

**3.**當管理者**(PI**或**IM)**

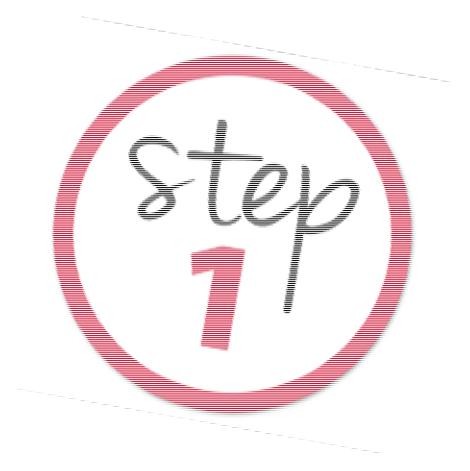

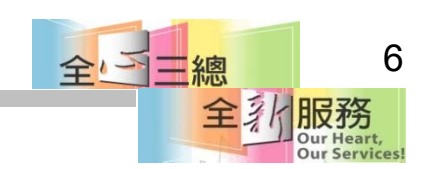

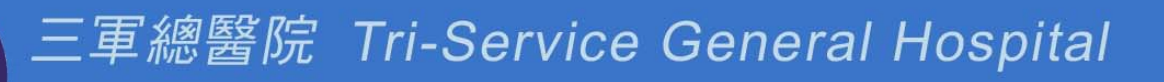

## 申請**PTMS**系統帳號

- $\bullet$ 新使用者**(**沒申請過**)**
- •於登入畫面點選「申請帳號(Sign Up)」按鈕:

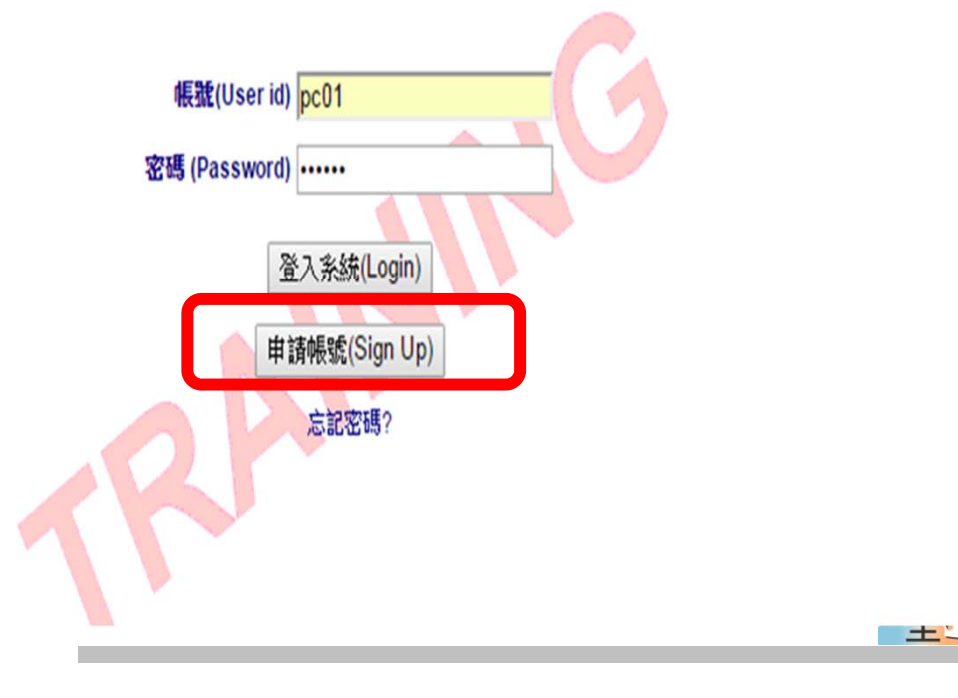

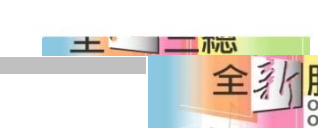

7

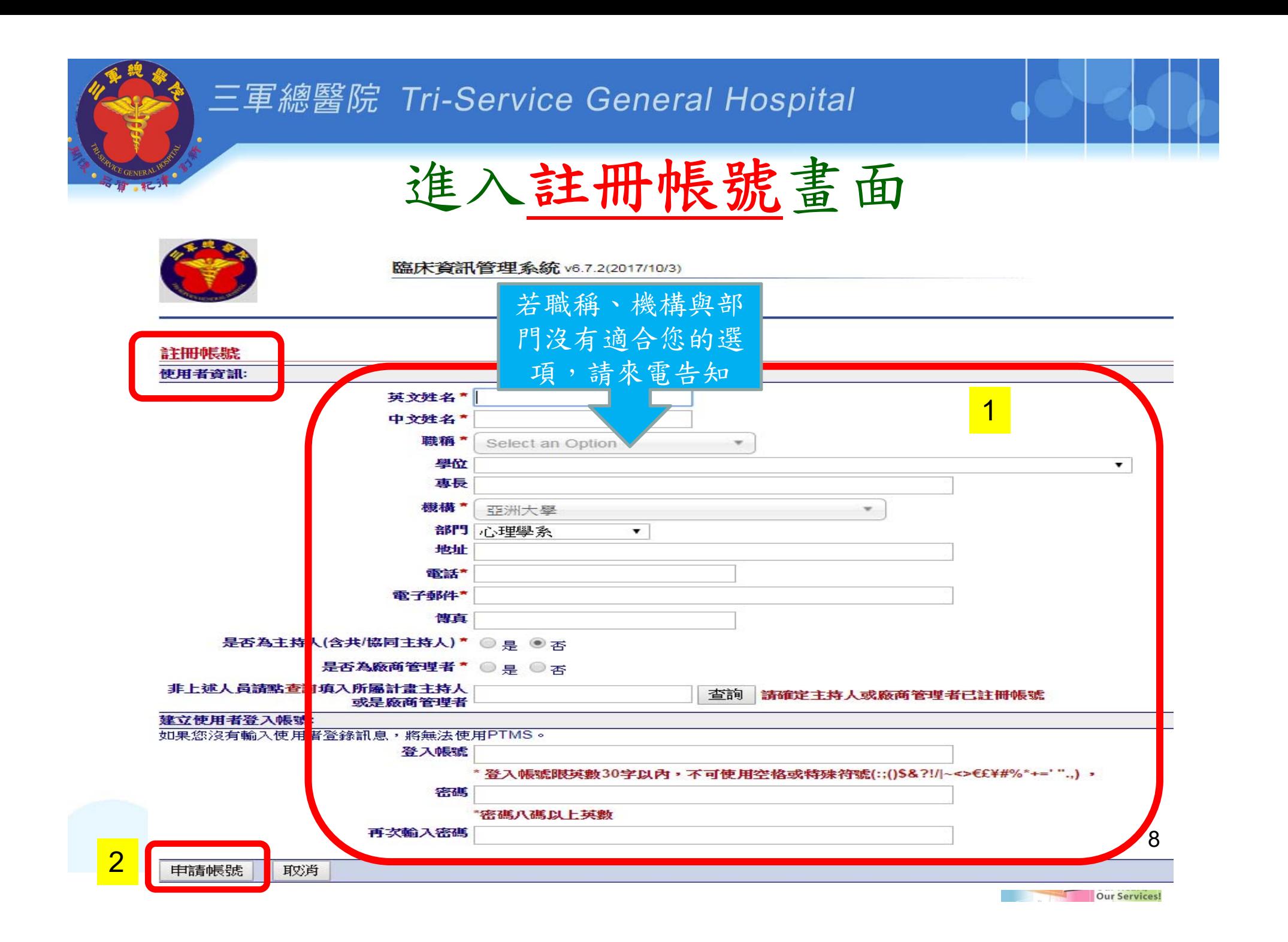

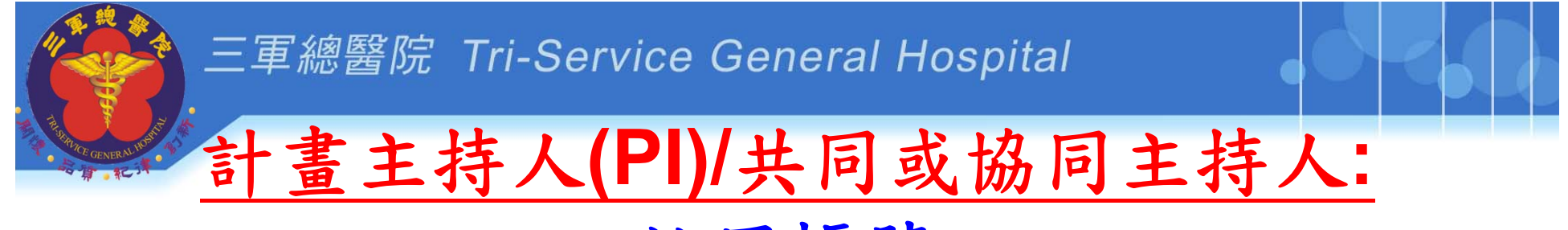

### 註冊帳號

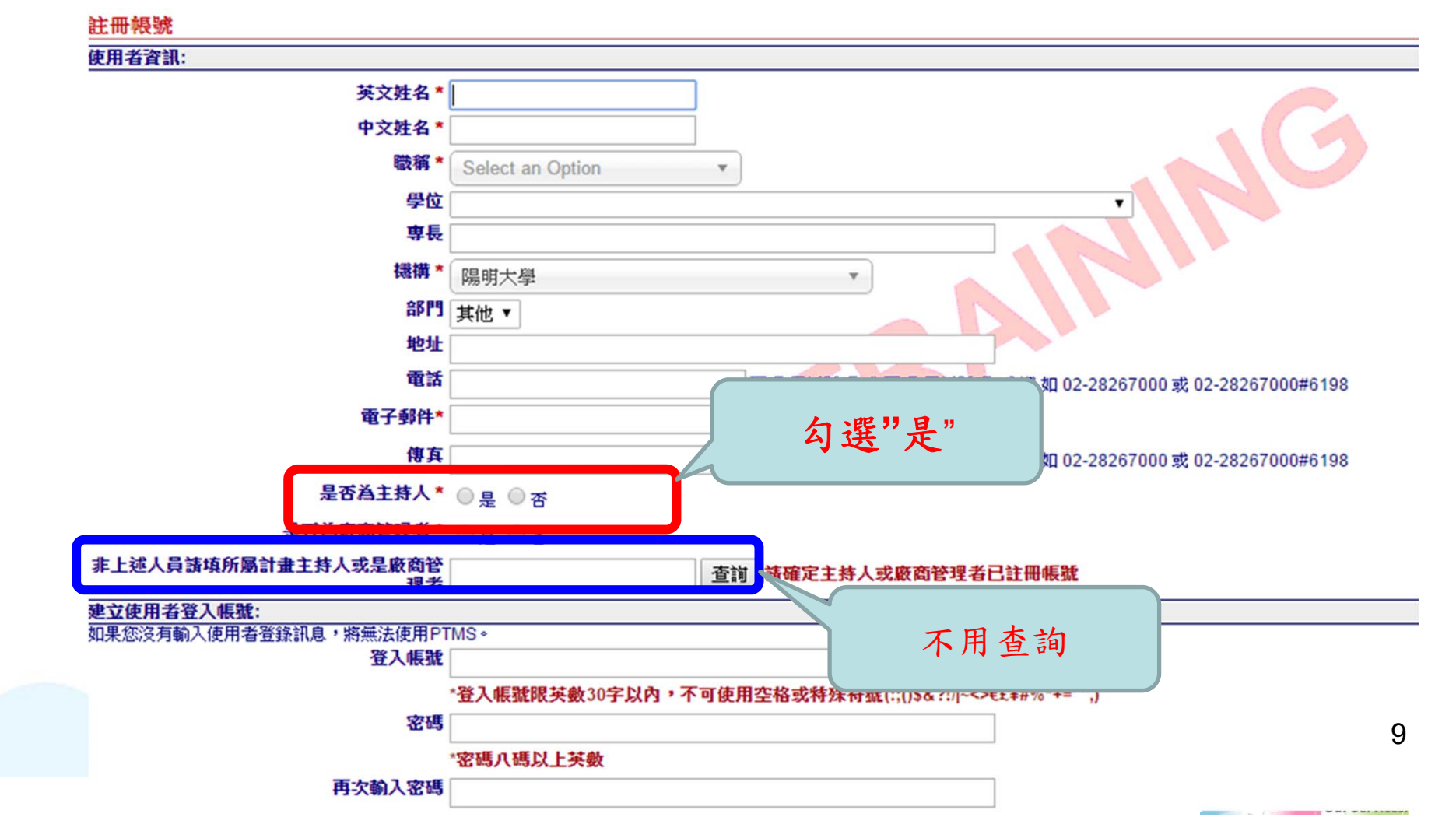

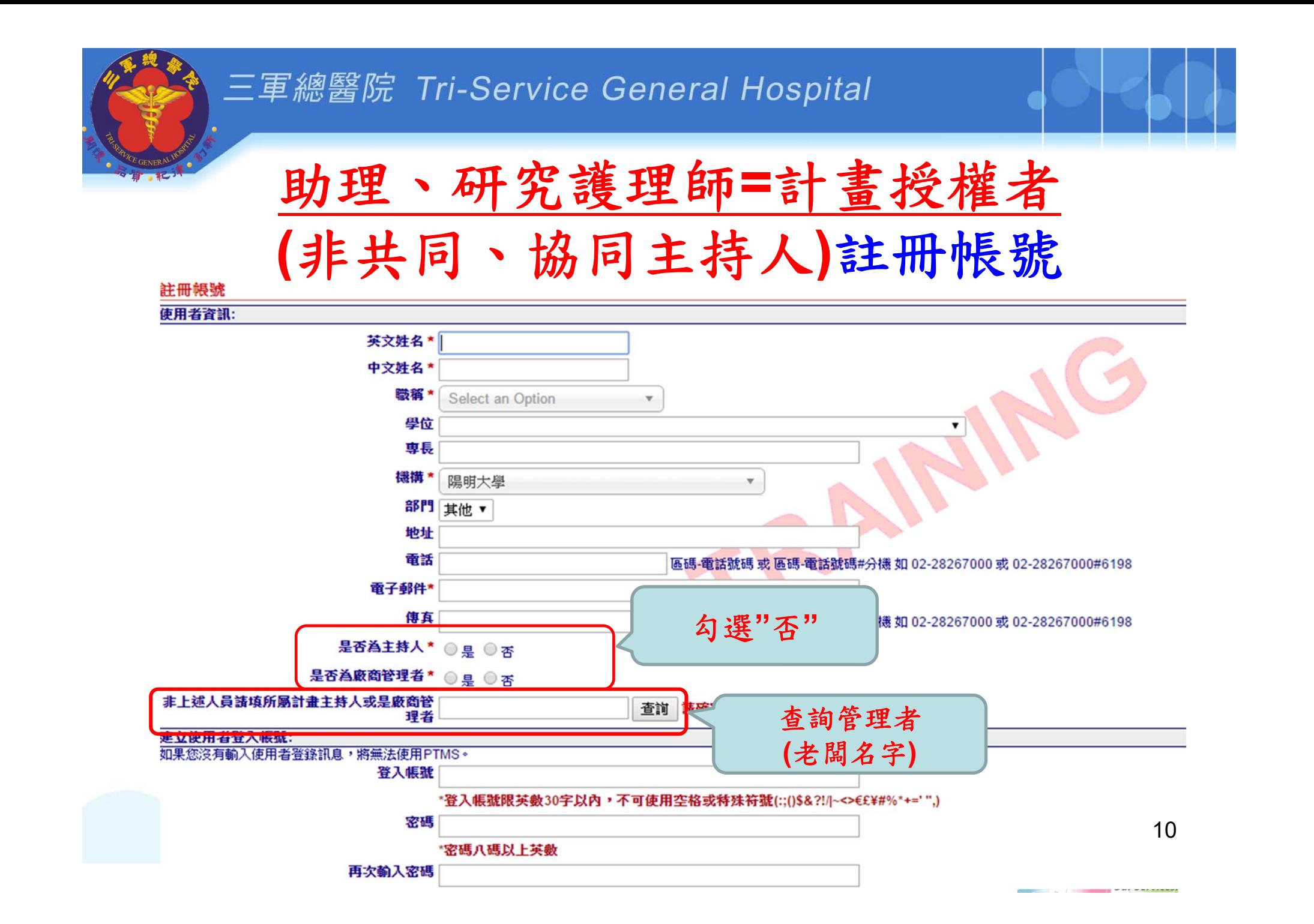

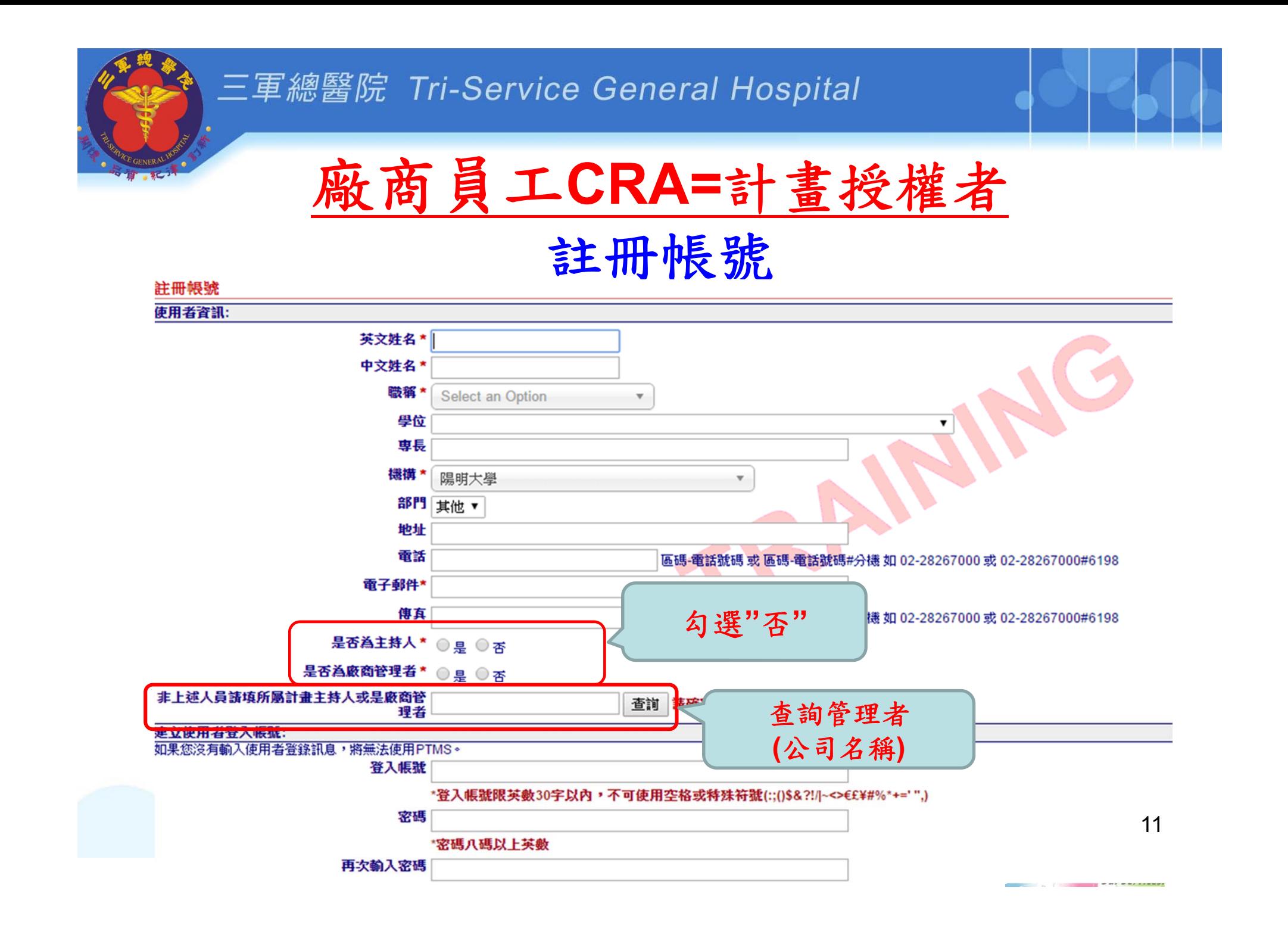

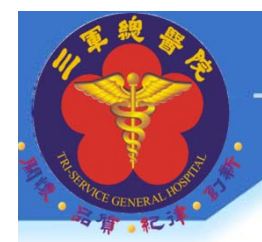

## 廠商管理者**(IM):**

單純管理公司同仁帳號權限,

無法查看任何計畫案一家公司一組帳號密碼。

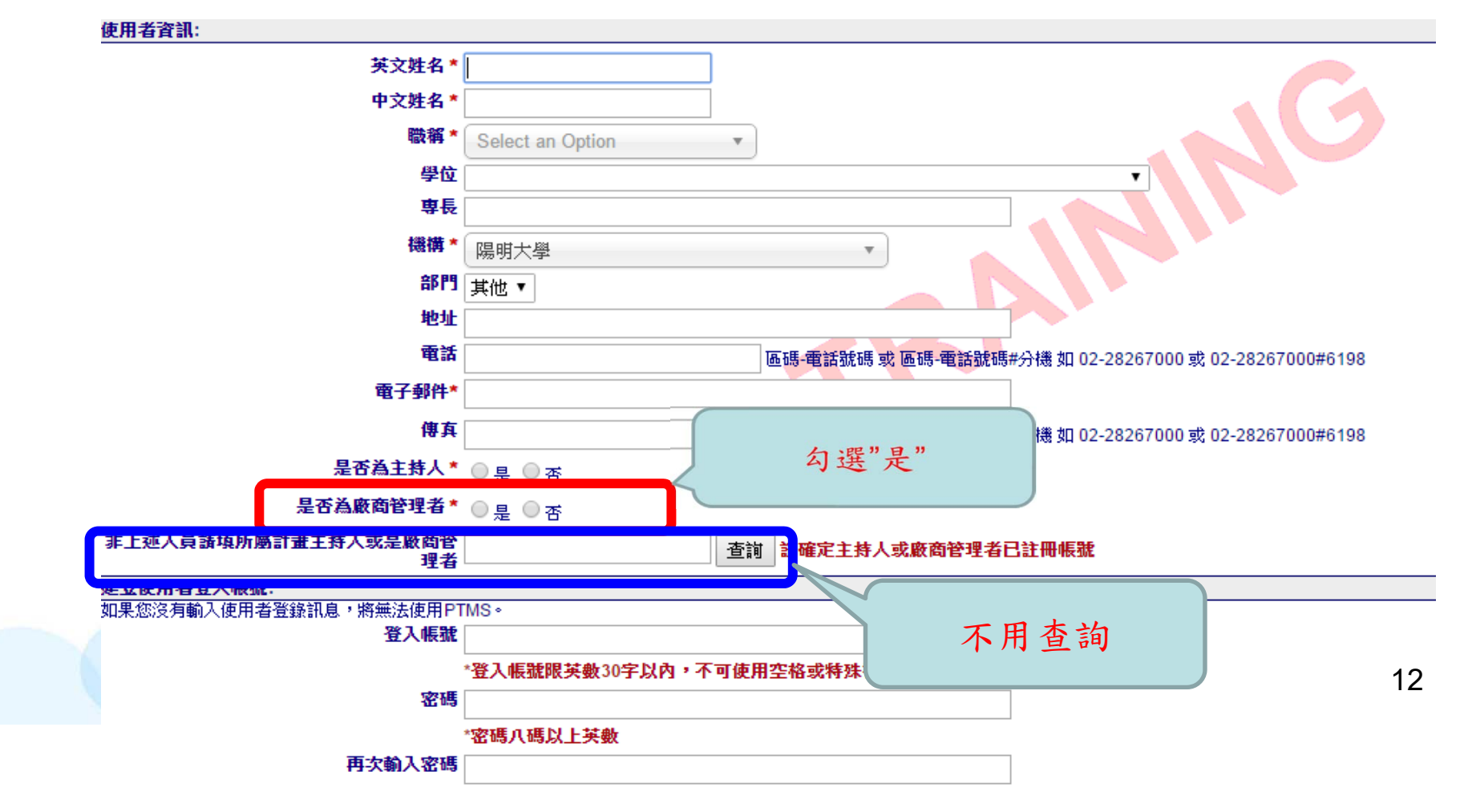

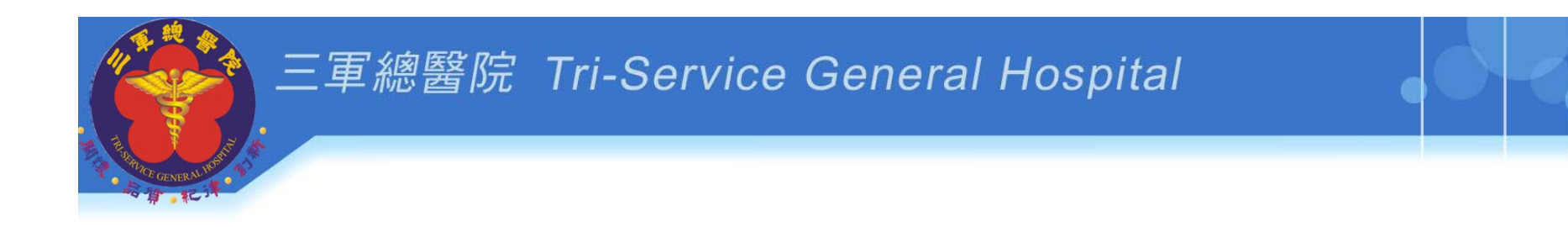

## **PI**與**IM**管理者如何檢核帳號

**PI:**計畫主持人 **IM:**廠商管理者**:**藥廠、**CRO**公司**(**廠商提供 經費計畫案件,負責管理公司人員帳號**)**

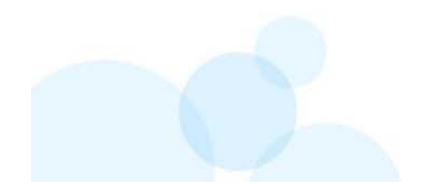

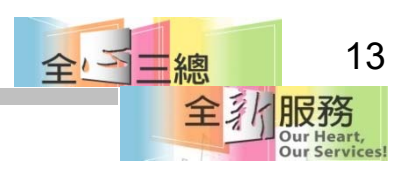

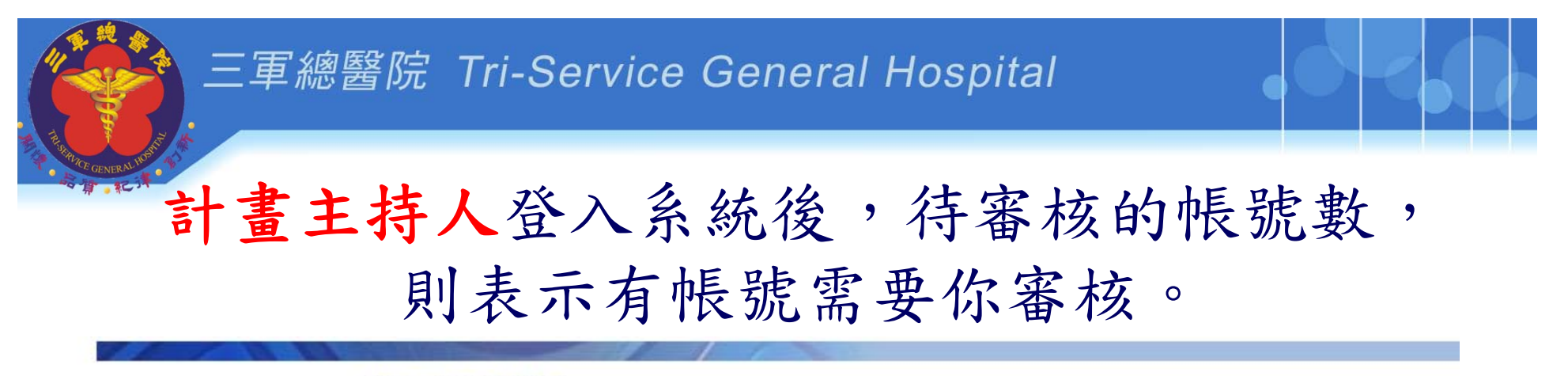

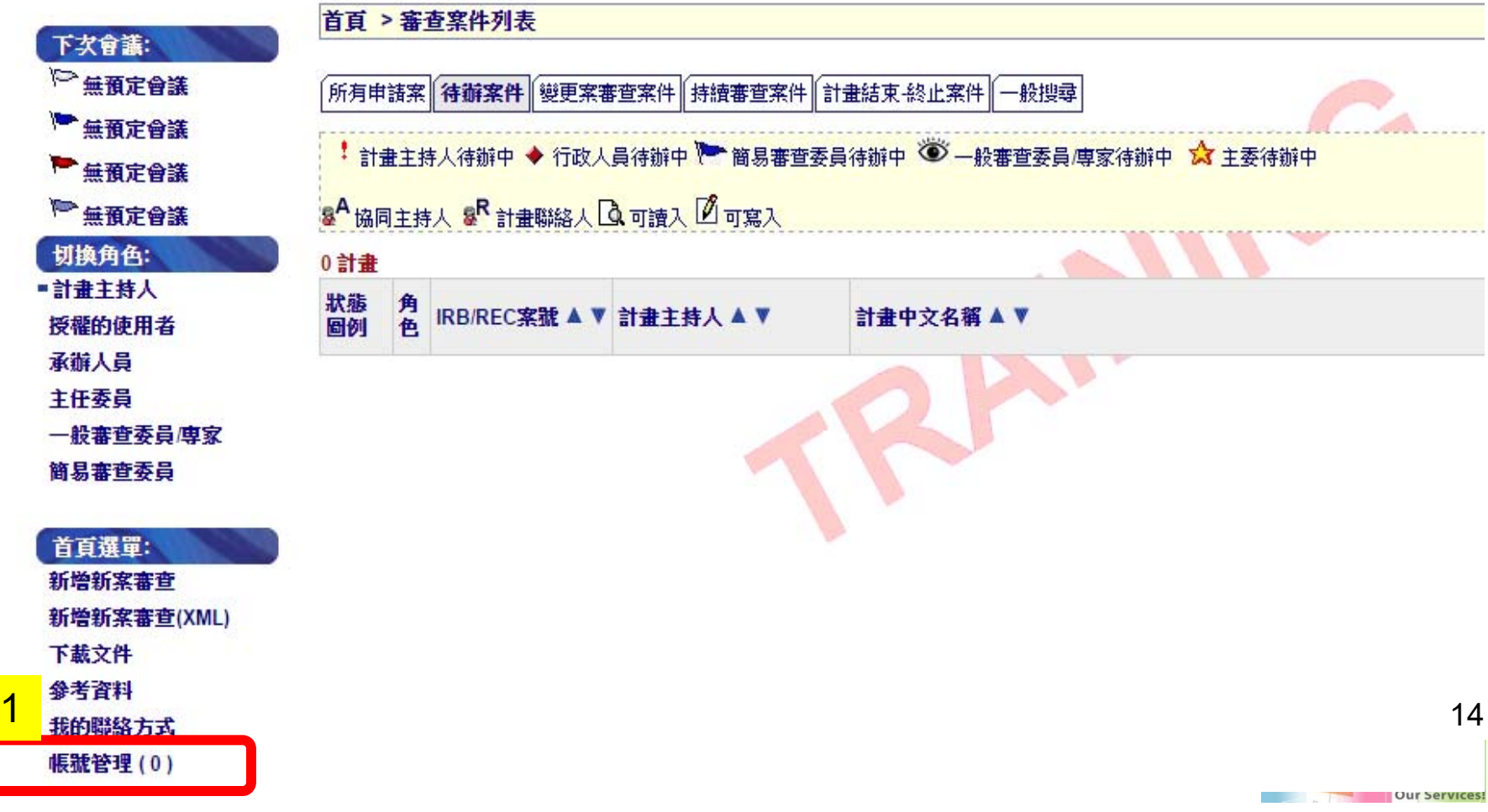

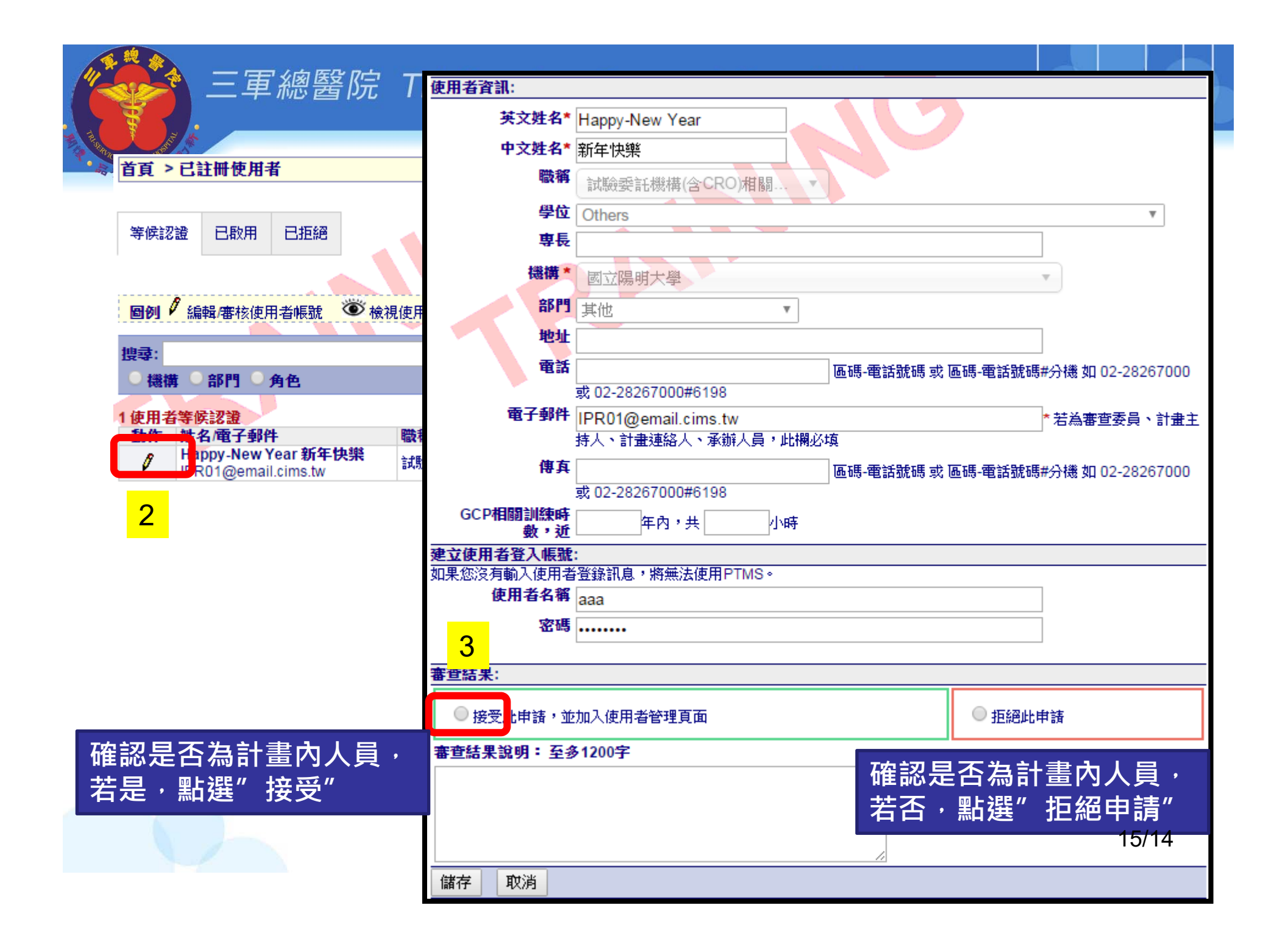

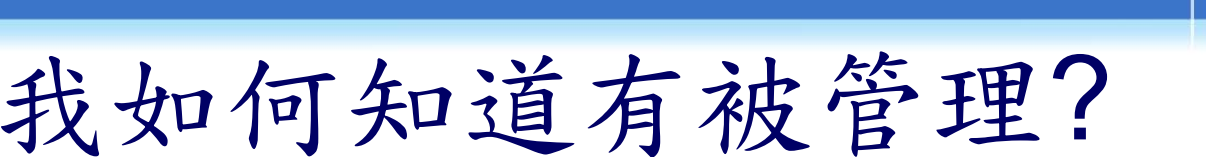

您已申請三軍總醫院帳號 ■ 收件匣 x

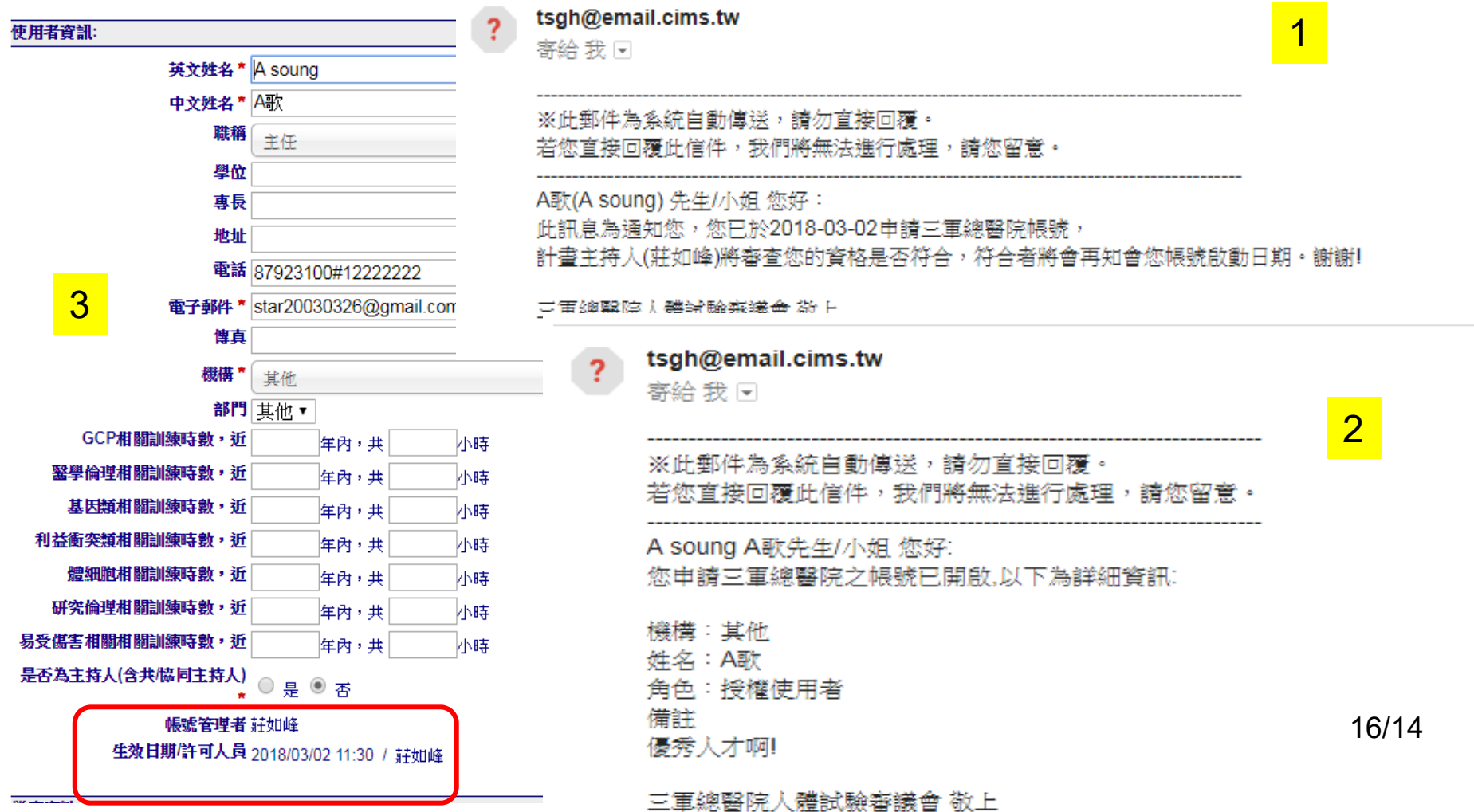

# 您原本就有帳號,但沒有被管理 身分為授權的使用者(AU) \*第一次登入系統時,畫面導 至「申請帳號」 的頁面。 \*查詢「所屬計畫主持人或廠商管理者」並送 出,管理者許可後,方可進入系統瀏覽所屬 案件。(口頭提醒管理者盡速點選) 無主的帳號要如何處理

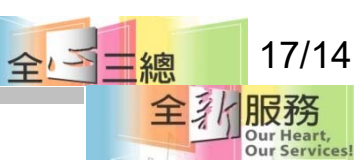

## 不選管理者有何影響

Q1:舊有帳號(AU)未選擇PI、IM,會有甚麼影響?

A1:若依舊未選擇管理者且未被列在共同 /協同主持人,將移除登入權限。 Q2:移除登入權限的帳號,若仍為執行中案件的計畫聯絡人或 可寫入的授權使用者,是否還會收到系統寄發的信件? A2:因各計畫可讀入或可寫入權限的「授權的使用者(AU)」仍由「計畫主 持人(PI) | 管理,若執行中案件的計畫聯絡人或可寫入的授權使用者已被移 除登入權限,仍會收到系統發出的信件。請「計畫主持人」注意新案申請 書或計畫基本資訊中之[8.計畫聯絡人]與[9.計畫授權者]名單是否正確。 Q3:若選擇的PI、IM一直沒有審核帳號,會影響使用嗎? A1:將會限制不能瀏覽計畫案。 2010年10月12日,第20日 全<mark>国 18/14</mark>

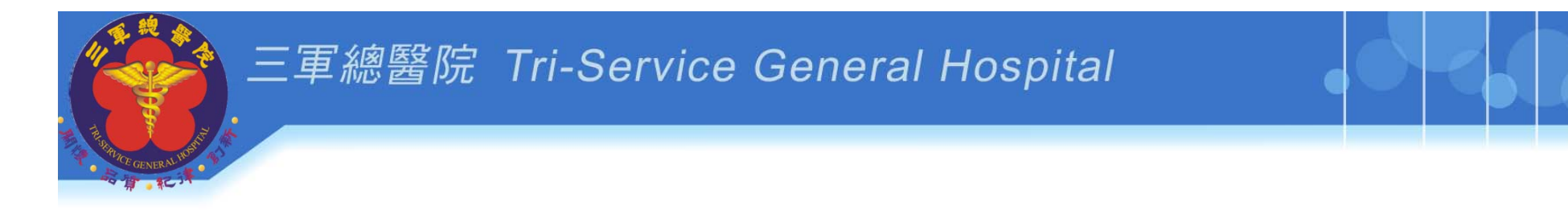

# 新手上路**\_step2**

# **1.**維護[個人資料管理] 上傳倫理證書、履歷、更新職稱等 2.變更密碼

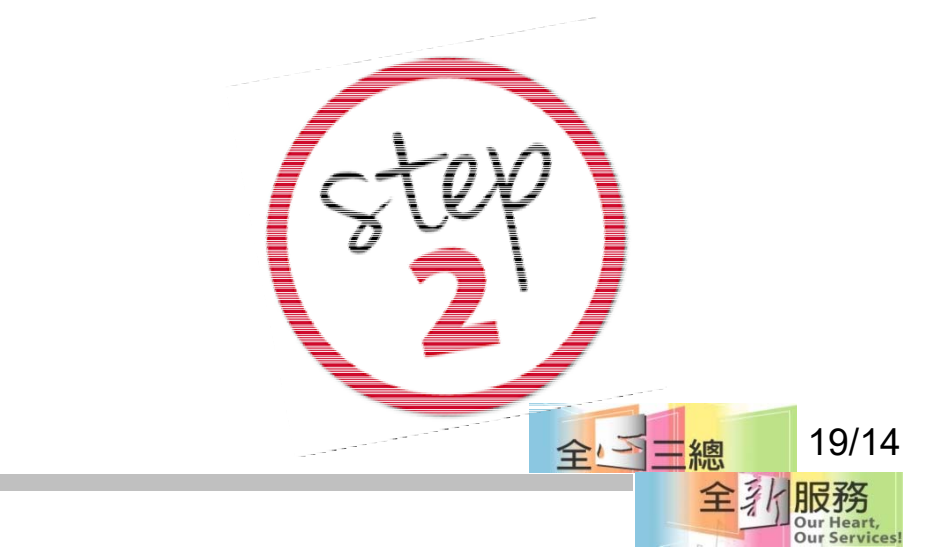

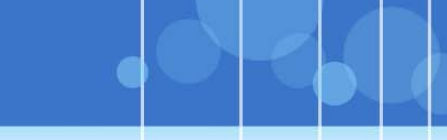

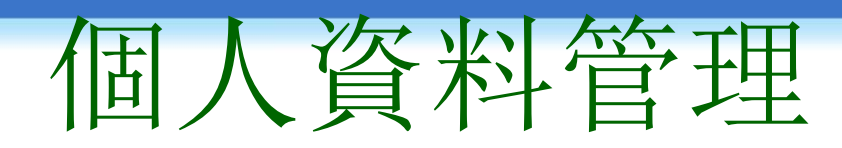

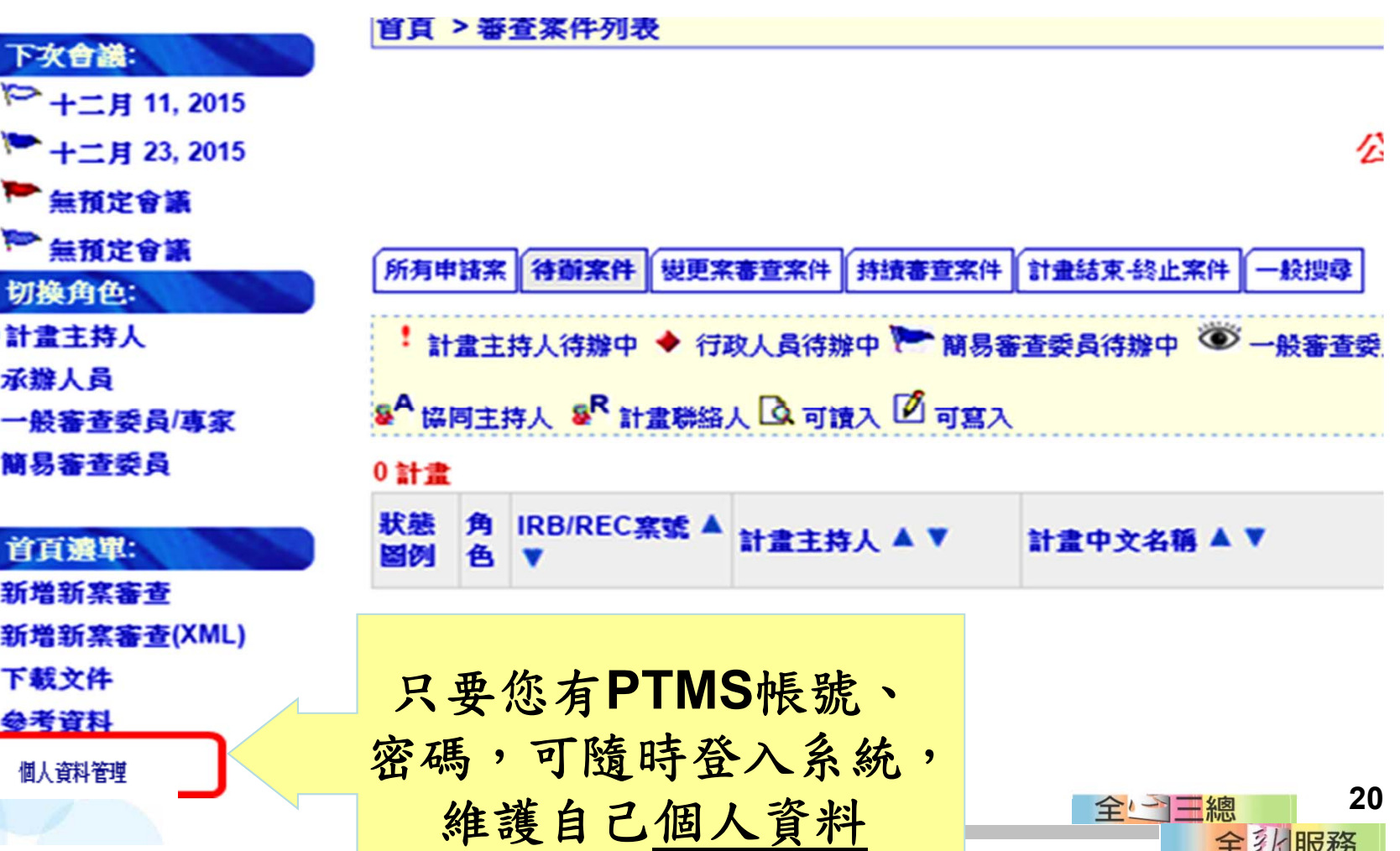

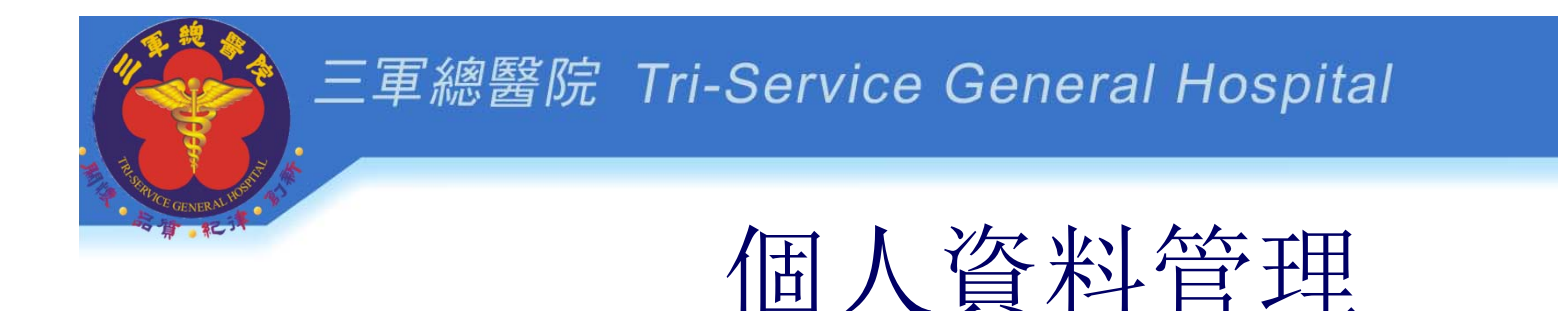

- •核對與填入個人資訊
- •建立「倫理時數與上傳證書影本」
- •有新的證書,登入系統更新證書與時數
	- (優點:證書隨時查得到,不用千里尋她千百回)
- •變更密碼(變更後要記得新密碼)

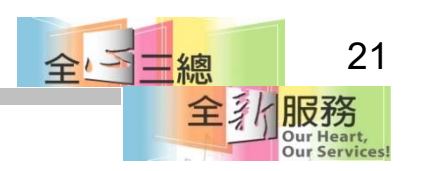

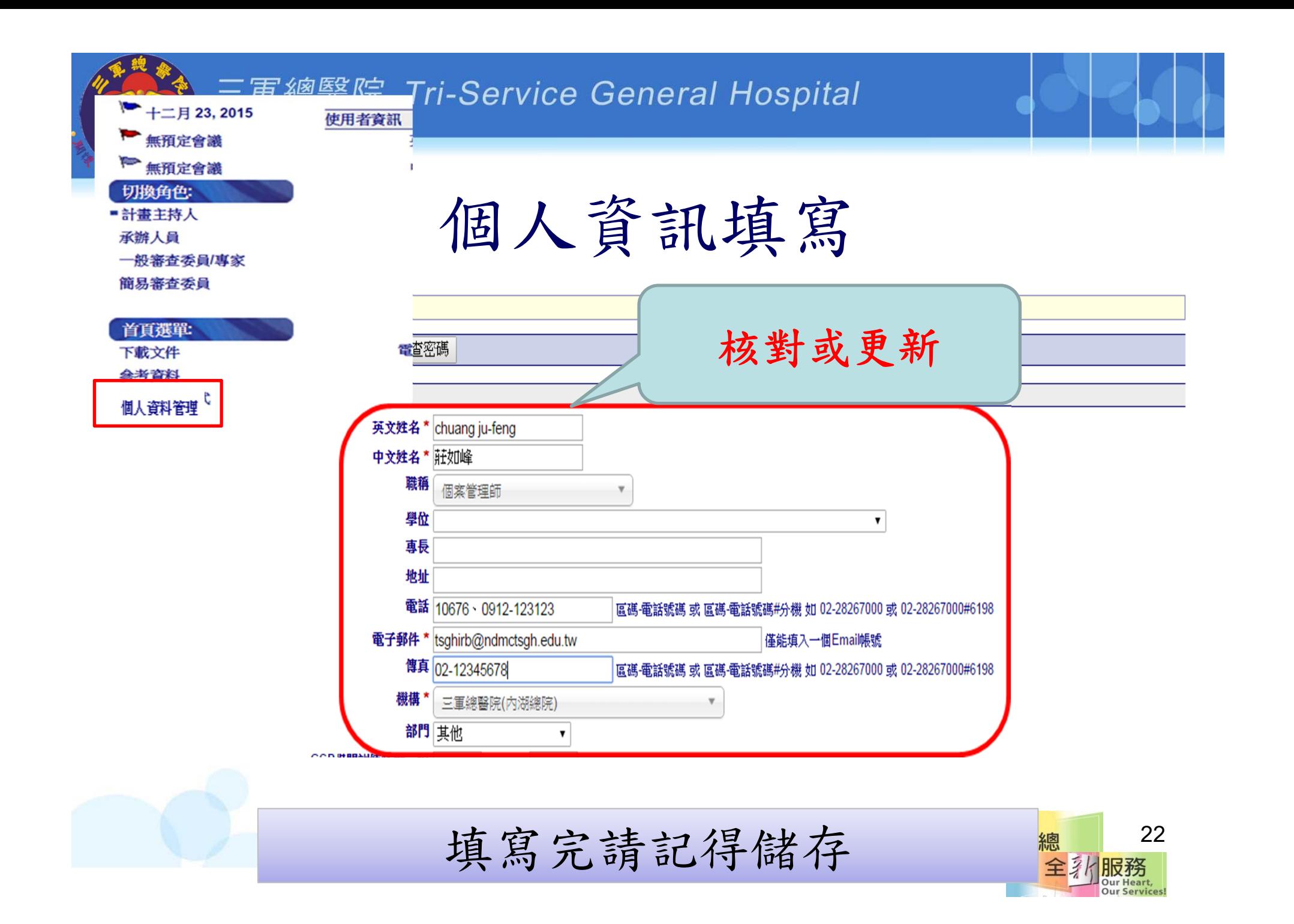

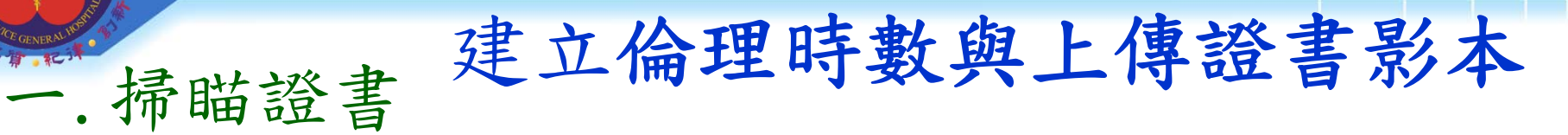

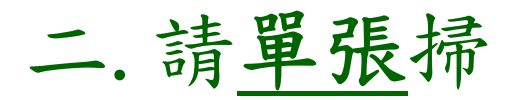

三.證書檔案名稱設定 開課日期(時數)課程類型 **20180301**(**3H**)**1G2**體細 代表107年3月1日上課3小時 其中1小時GCP與2小時體細胞課程 **1070320**(**3H**)研究 代表107年3月20日上課3小時人體研究課程

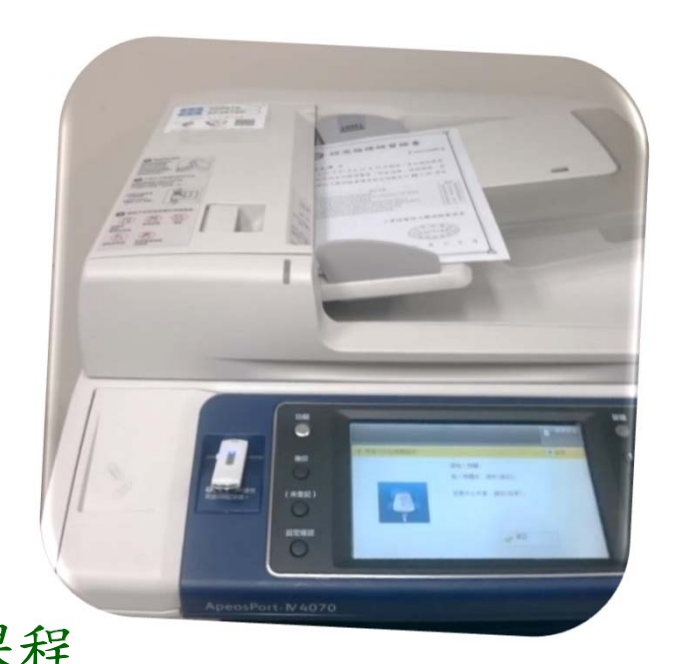

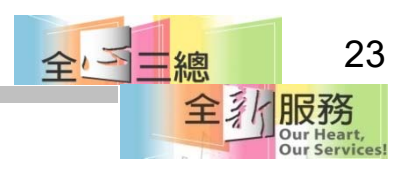

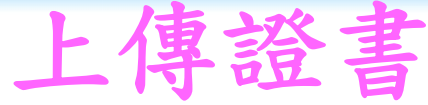

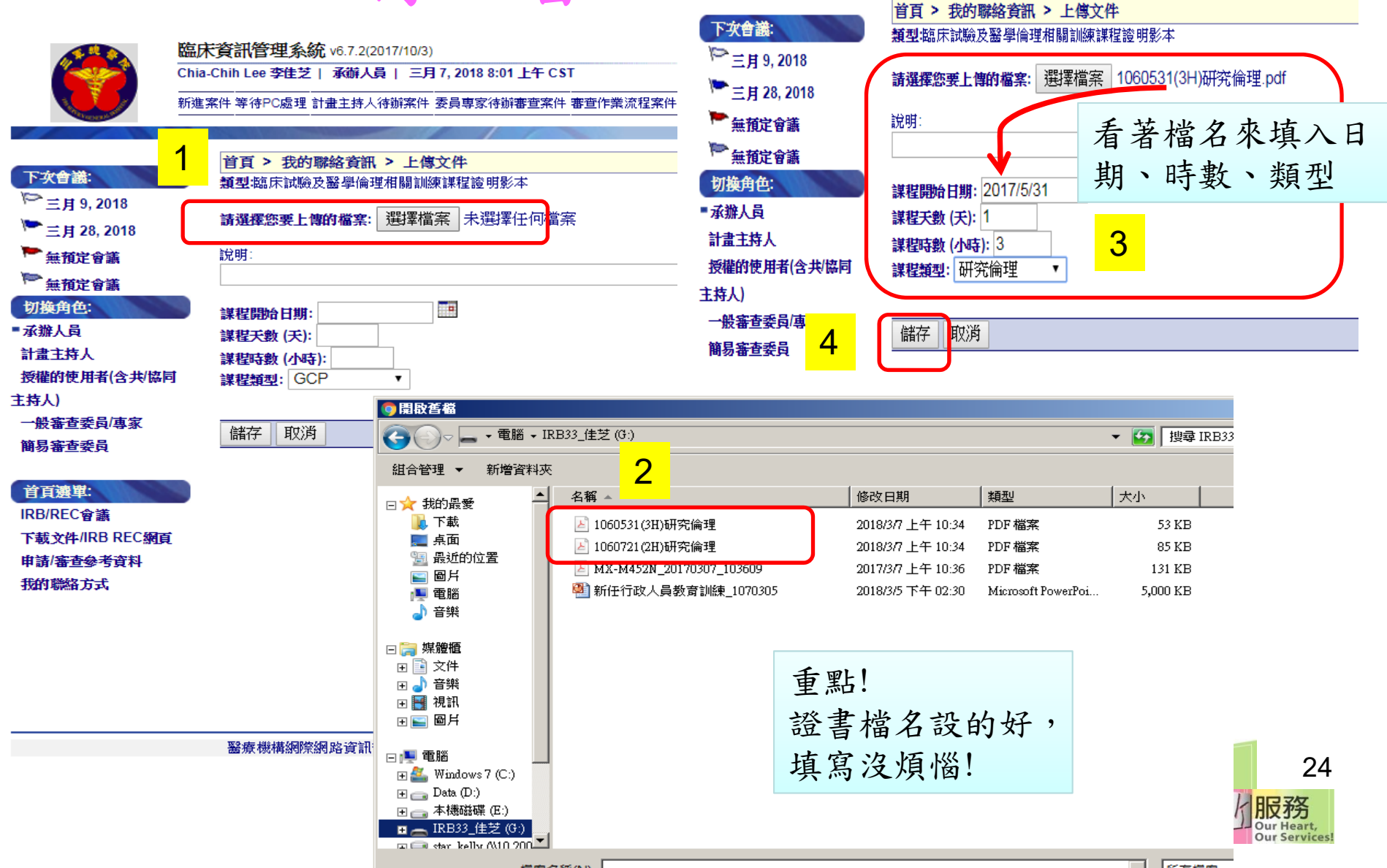

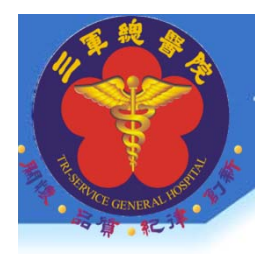

## 只填入符合的證書時數

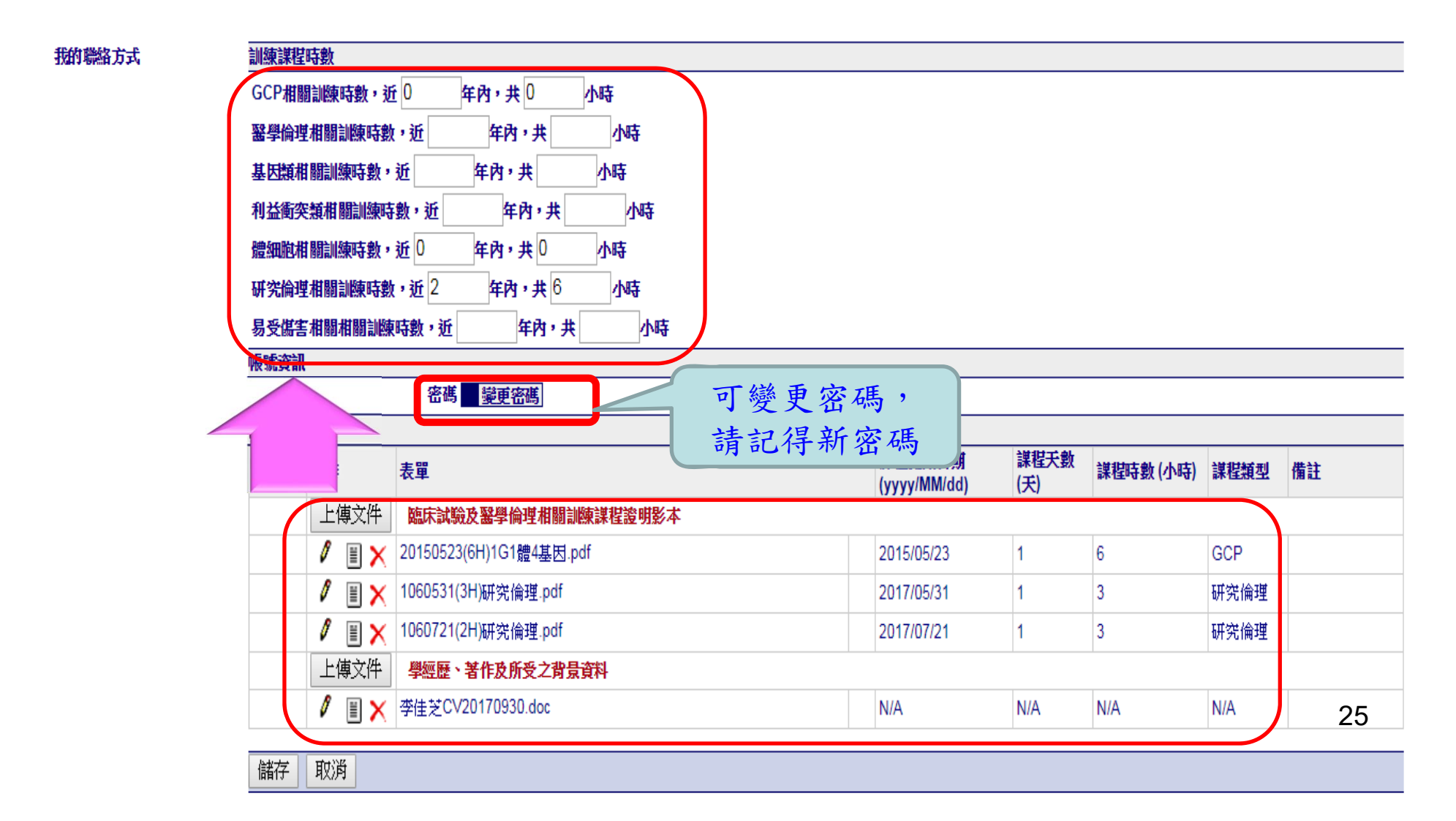

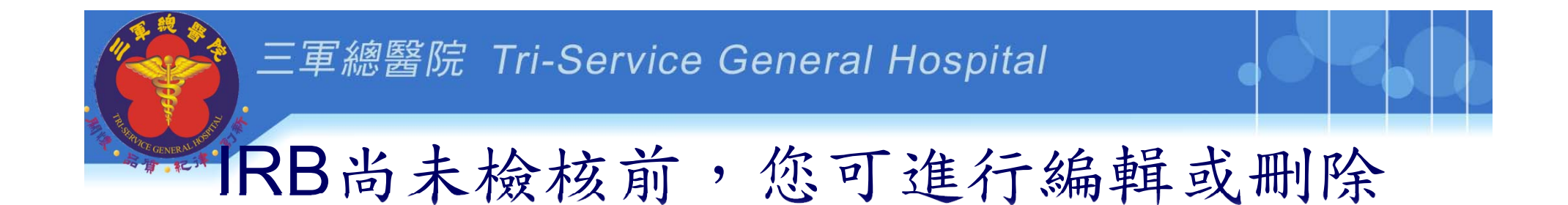

可上傳在該表單內的文件,未經承辦人員檢核前,可進行編輯與刪除

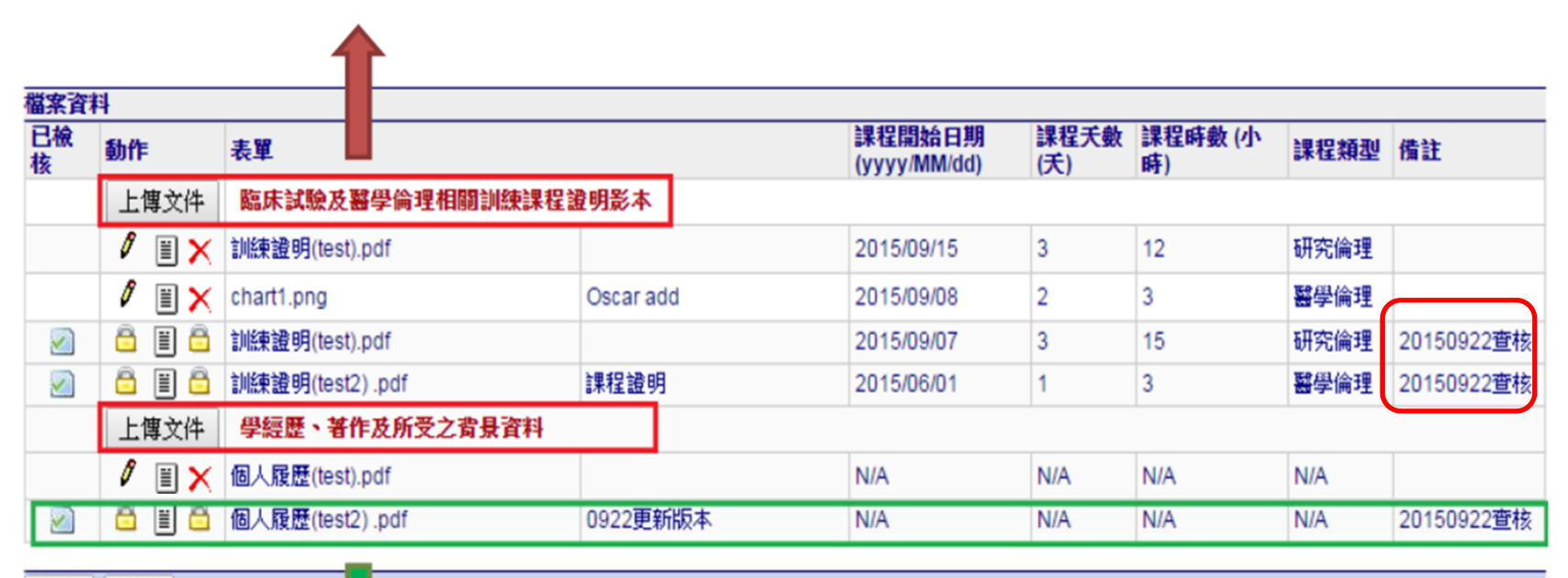

儲存 取消

經承辦人員查核後,將被上銷,僅能下載檢視

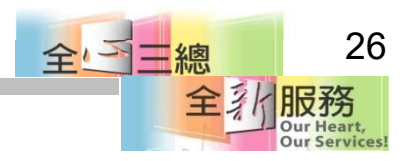

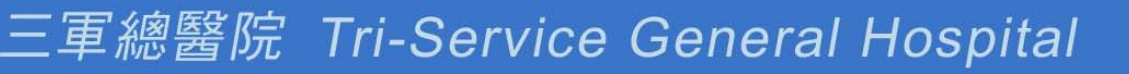

## 其他研究團隊成員

- • 我不擔任計畫主持人、共同或協同主持人
	- ,也需要維護個人資料嗎 ?
- √須要!!!
- PTMS系統 <sup>=</sup>您隨身資料庫
- √不用再擔心證書不見!
- 只要您收到證書上傳至PTMS系統 [個人資 料管理]-[上傳證書檔案], 需要時隨時可以 下載證書檔案 27

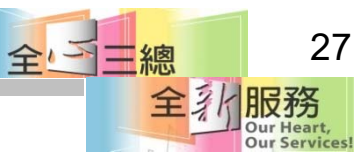

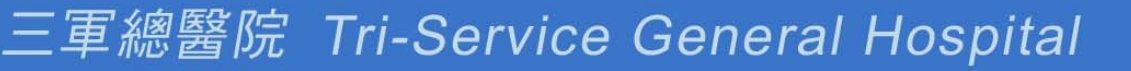

其他研究團隊成員

- 研究助理、研究護士、學生..等,只要有參與研究 計畫並會接觸受試者資料、個資與檢體之成員, 皆屬於研究團隊成員。
- 送審計畫案時,請填寫本會「相關研究人員 -人體 •試驗相關倫理課程時數表」+證書影本掃瞄後,上 傳至PTMS系統:「**12.**計畫主持人、共同 **/**協同主 持人及其他研究人員臨床試驗及醫學倫理相關訓 練課程證明影本 」欄位 28全国三總

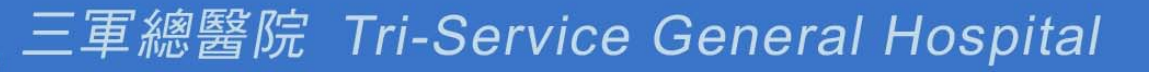

變更主持人

- •變更計畫主持人
- •新增共同/協同主持人

#### ※是否有PTMS帳號?

- •無帳號->申請帳號->點選【個人資料管理】建立 倫理時數、證書、履歷。
- •有帳號->點選【個人資料管理】更新倫理時數、 證書、履歷。
- •不需要於「變更案送審文件」上傳時數表履歷文 件。

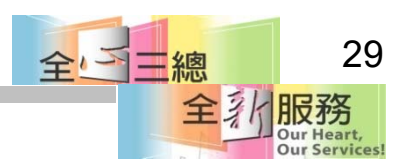

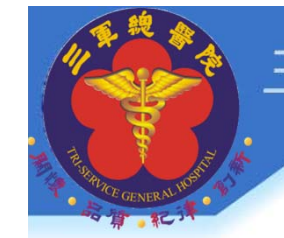

新手上路**\_step3**

**1.**建立新案 **2.**輸入計畫書內容 **3.**送審文件**(**上傳檔案**) 4.**送出新案申請 **5.**行政審查 **6.**回覆行政審查 **7.**通過行政審查

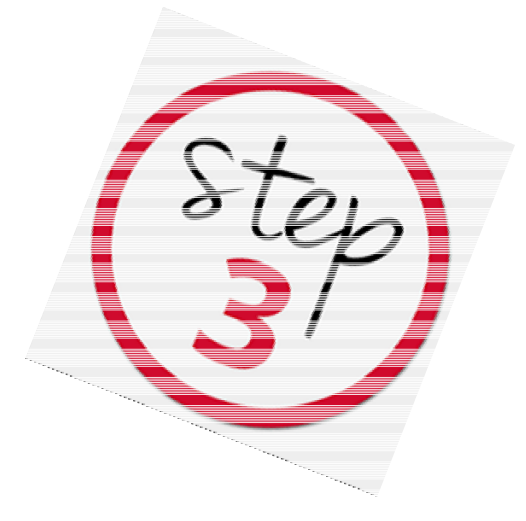

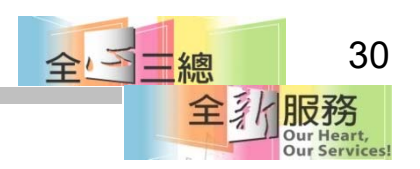

## 1.建立新案-主持人自己填寫

• 主持人登入後,點選左側**[**新增新案審查**]**,線 上完成計畫內容填寫及上傳檔案

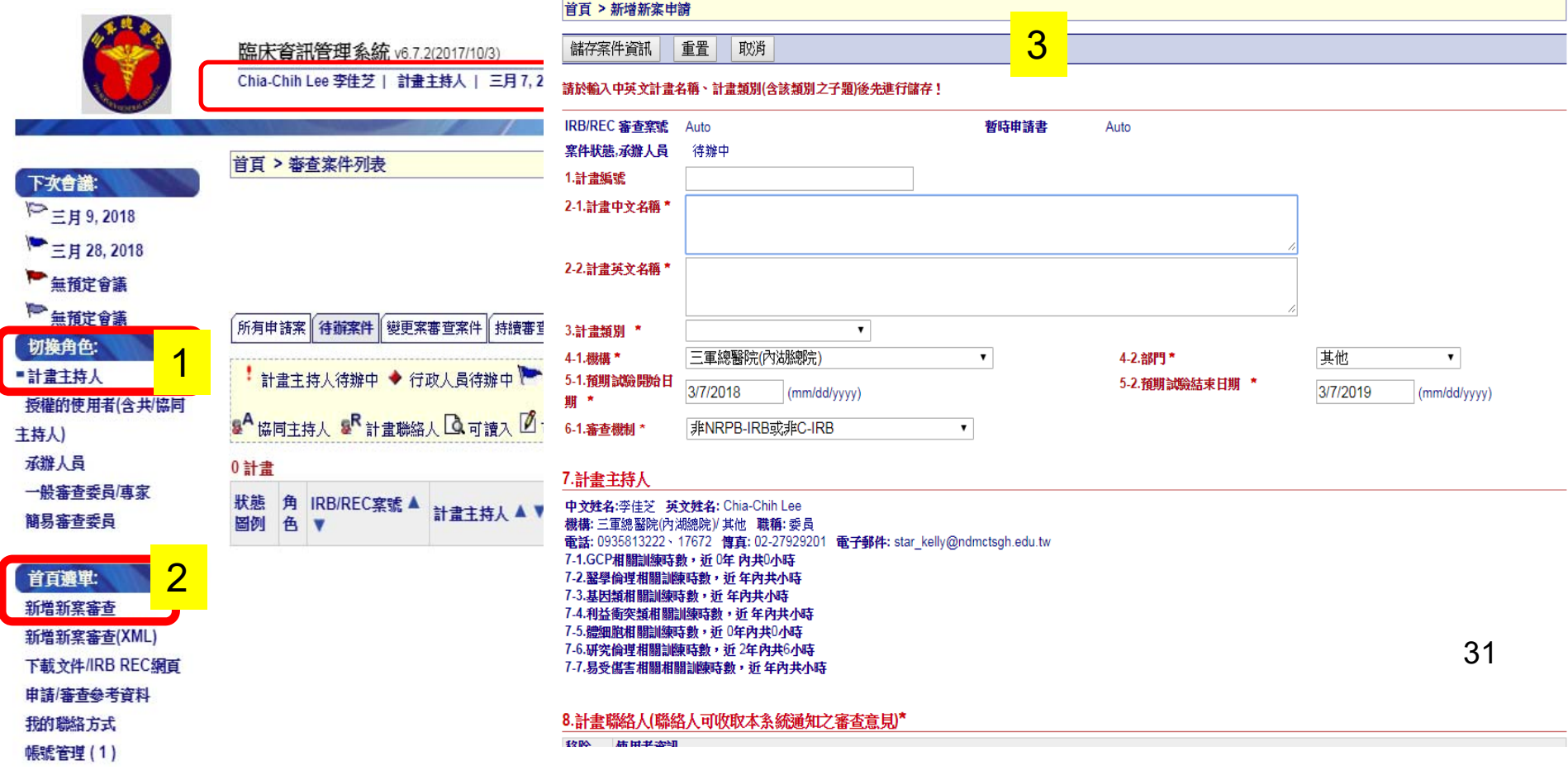

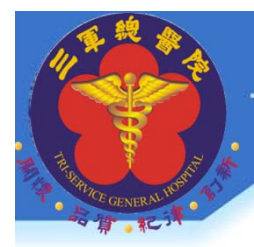

## 建立新案-授權使用者代為填寫

- • 主持人登入後,點選左側**[**新增新案審查**]**, 只需填寫第**2-1**項**~**第**9**項
- ※計畫中、英文名稱第(第**2-1~2-2**項)

※計畫類別 **(**第**3~6**項**)**

※計畫授權者(第9項)

儲存後,即可由設定之[授權使用者] 線上填寫計畫申

請表及上傳檔案。 32

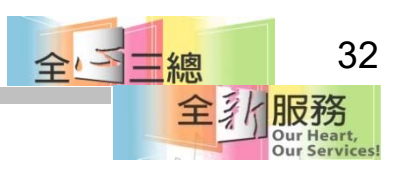

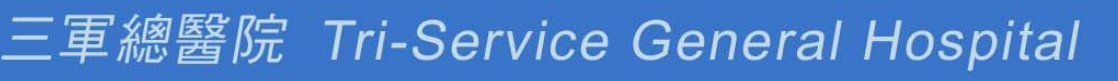

**2.**繼續完成填表

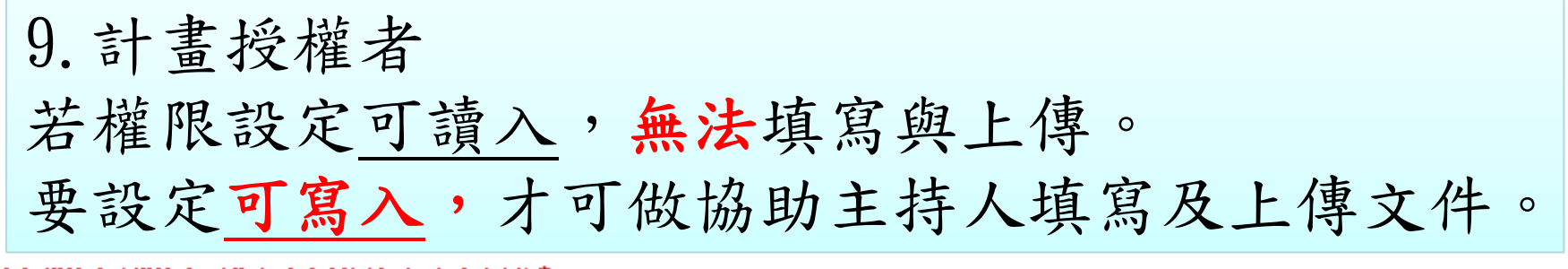

8.計畫聯絡人(聯絡人可收取本条統通知之審査意見)\*

中文姓名: 莊如峰, 英文姓名: chuang ju-feng

機構:三軍總醫院(內湖總院)部門:其他 職稱:個案管理師 電子郵件: tsghirb@ndmctsgh.edu.tw 電話: 0911019779、10676 傳真: 地址:

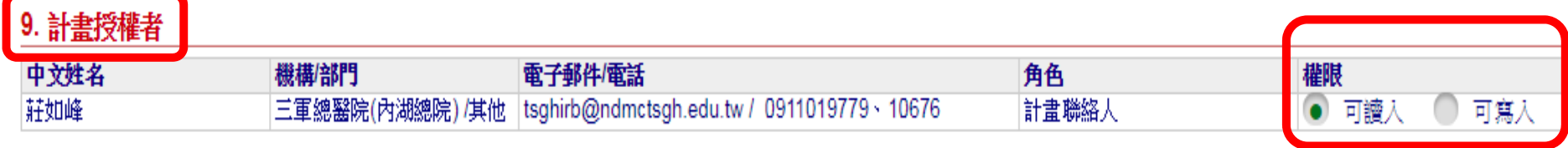

#### 10. 共同主持人

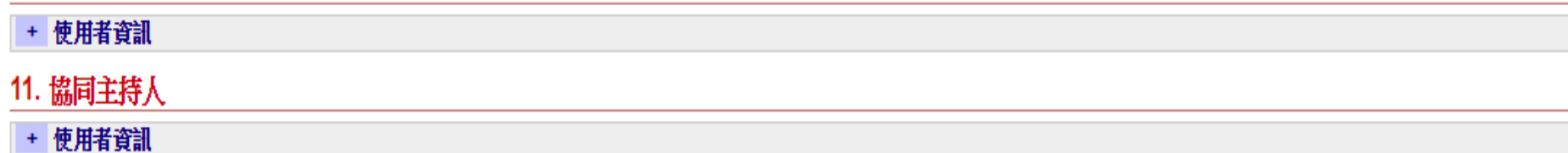

#### 12.研究計畫目的

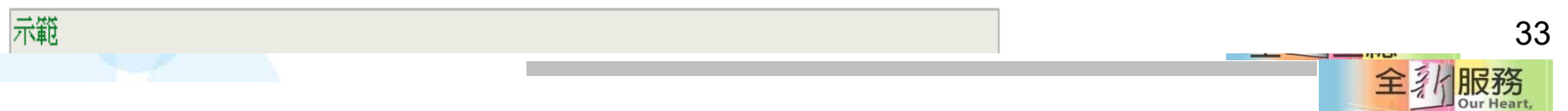

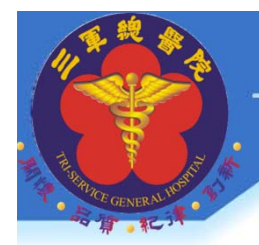

## PI如何設定計畫授權者

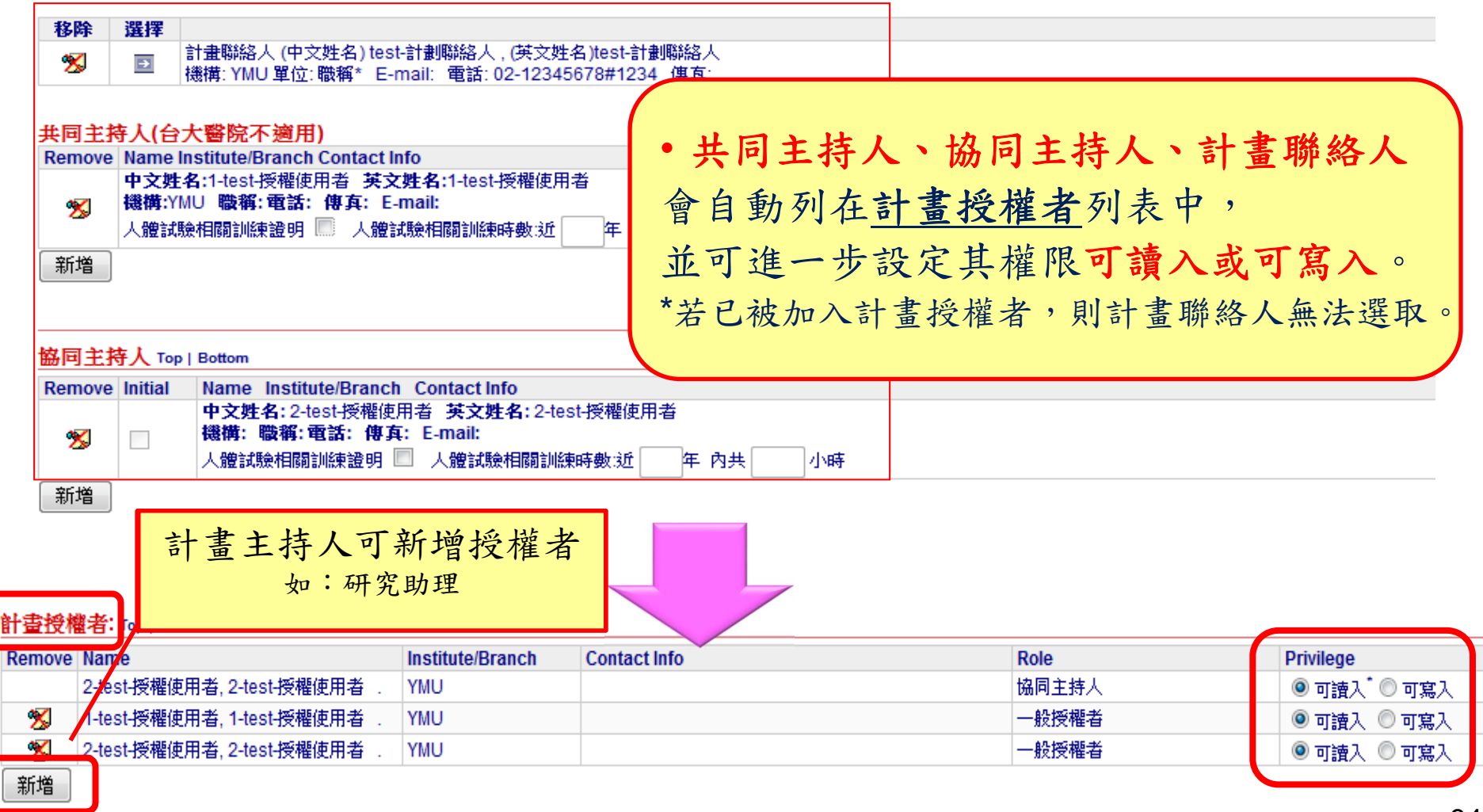

34DIX 373 **Our Services** 

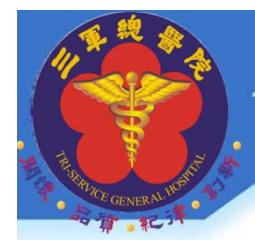

## 顯著利益申報

#### 計畫主持人、共同/協同主持人請於線上填寫顯著利 益申報<不須使用紙本填寫>

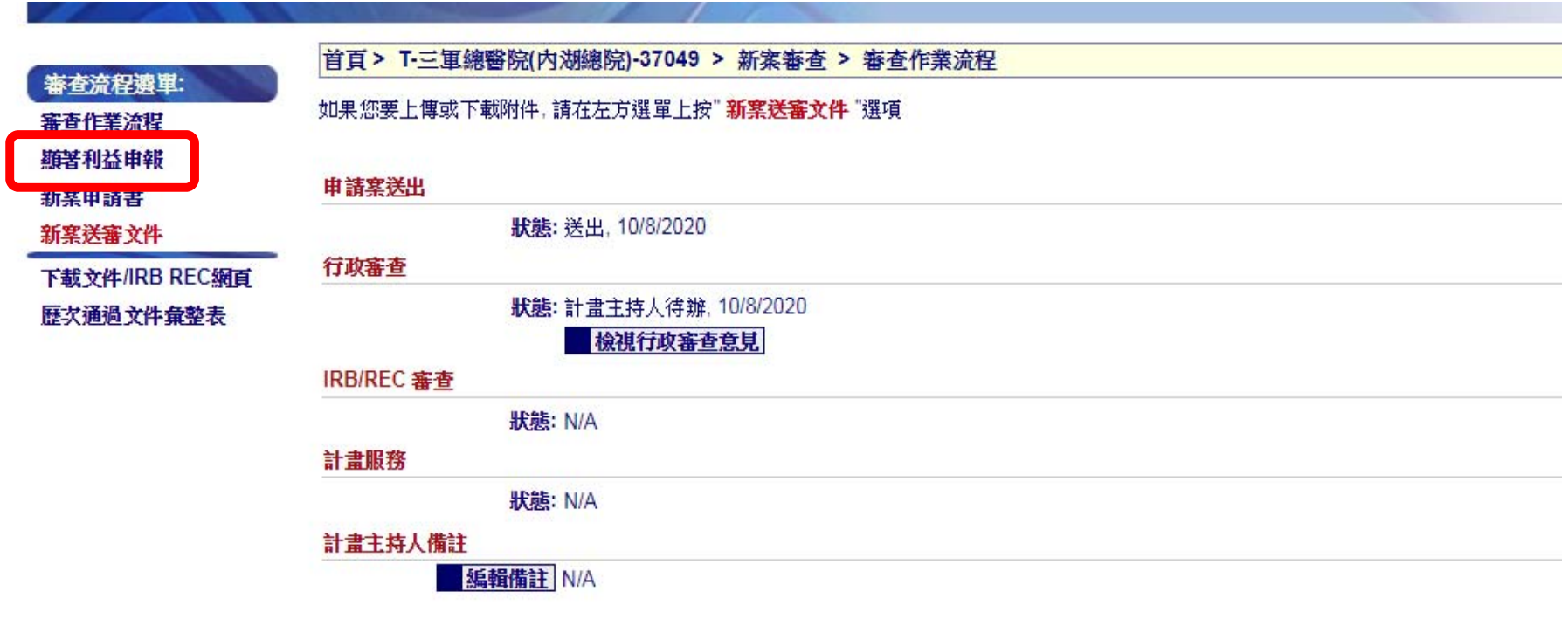

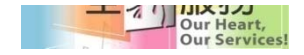

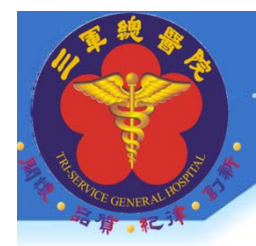

## 顯著財務利益暨非財務關係申報

- •參與研究人員:研究助理、研究護理師、助理、學生,填 寫紙本【顯著利益申報表】上傳至PTMS系統 -新案送審 文件 -第17.顯著財務利益暨非財務關係申報表 (研究人員)
- 不包含:QA、QC、未列在計畫中的人員。
- 變更案:新增研究團隊成員時也須填寫。

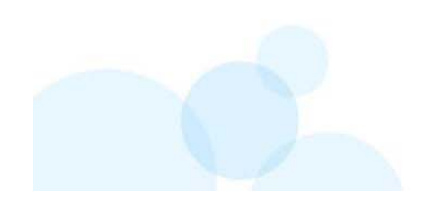

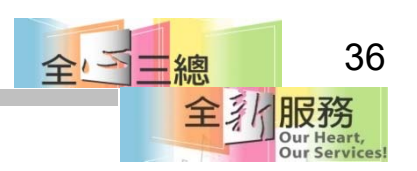

## 申請書常見問題

- 申請書所填寫內容與計畫書不一致
- •5-1「預計試驗開始日期」應為未來時間
- 25.研究領域、26關鍵字請勾選。
- 46-1.請說明如何維護資料機密性、46-2.請說明如 何保護受訪者隱私二者內容不會是一致
- 7計畫主持人或共同 /協同主持人相關倫理時數不足 或未至「個人資料維護」上傳「履歷及倫理證書」 全与三總

3.新案送審文件

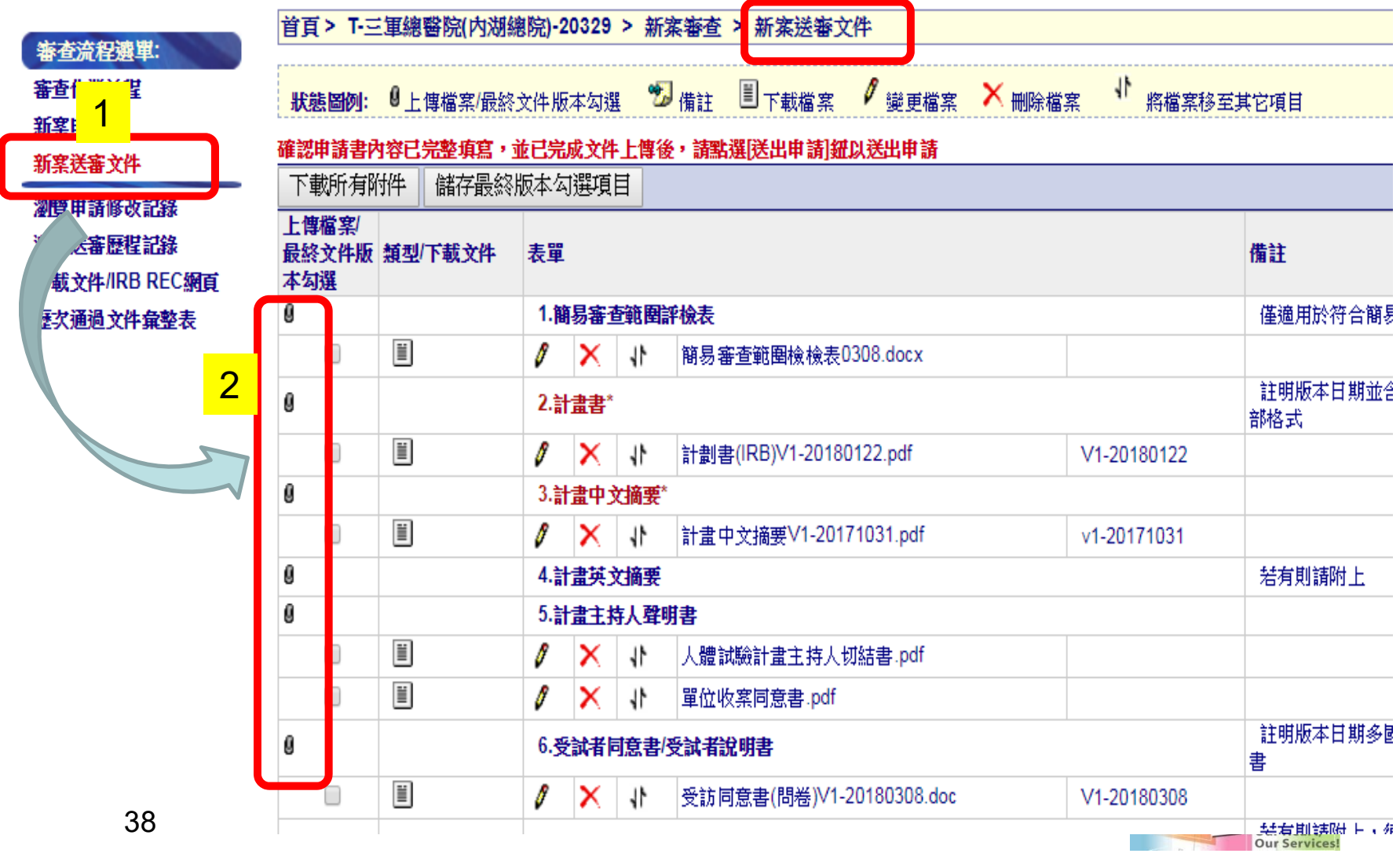

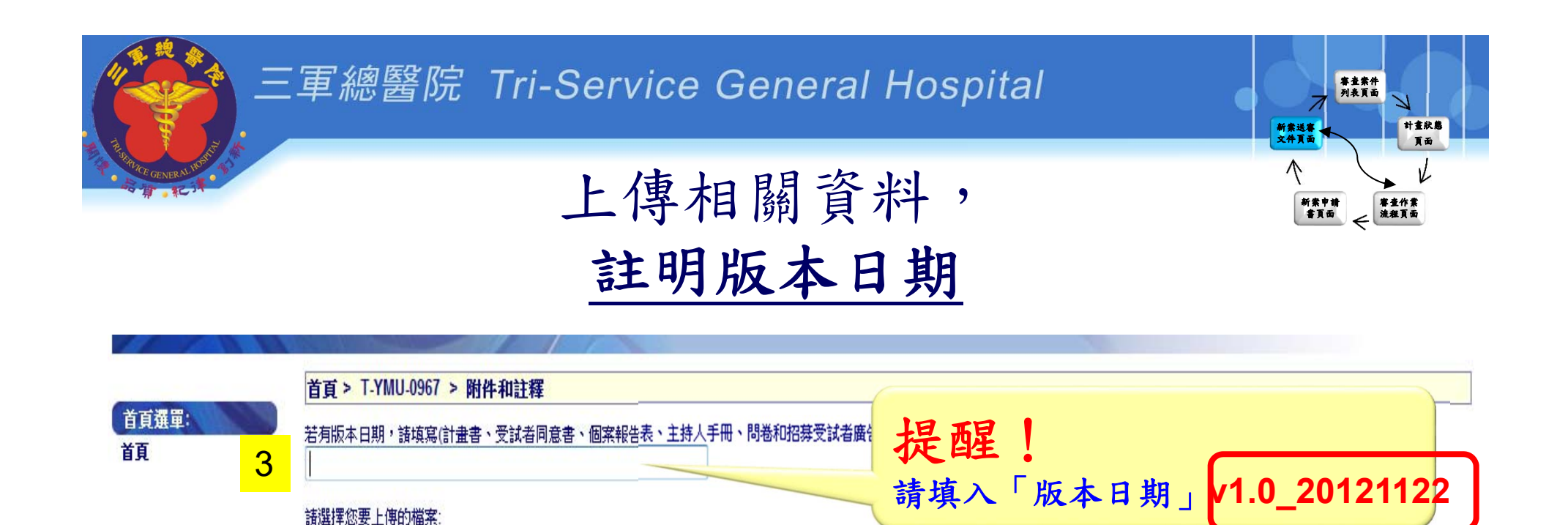

瀏覽…

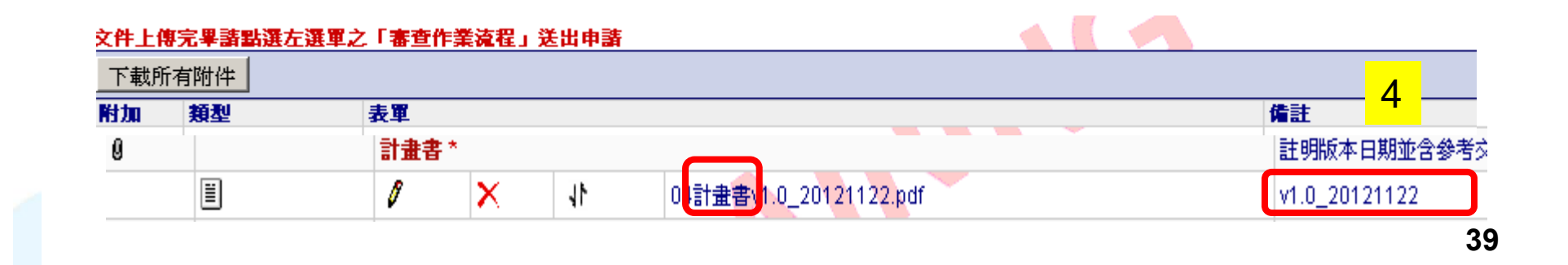

點選瀏覽,上傳計畫書電子檔

14个旦加任您半

新案中請

制杀达普。 <sup>激</sup>度申請

# 上傳後呈現檔案名稱與版本日期

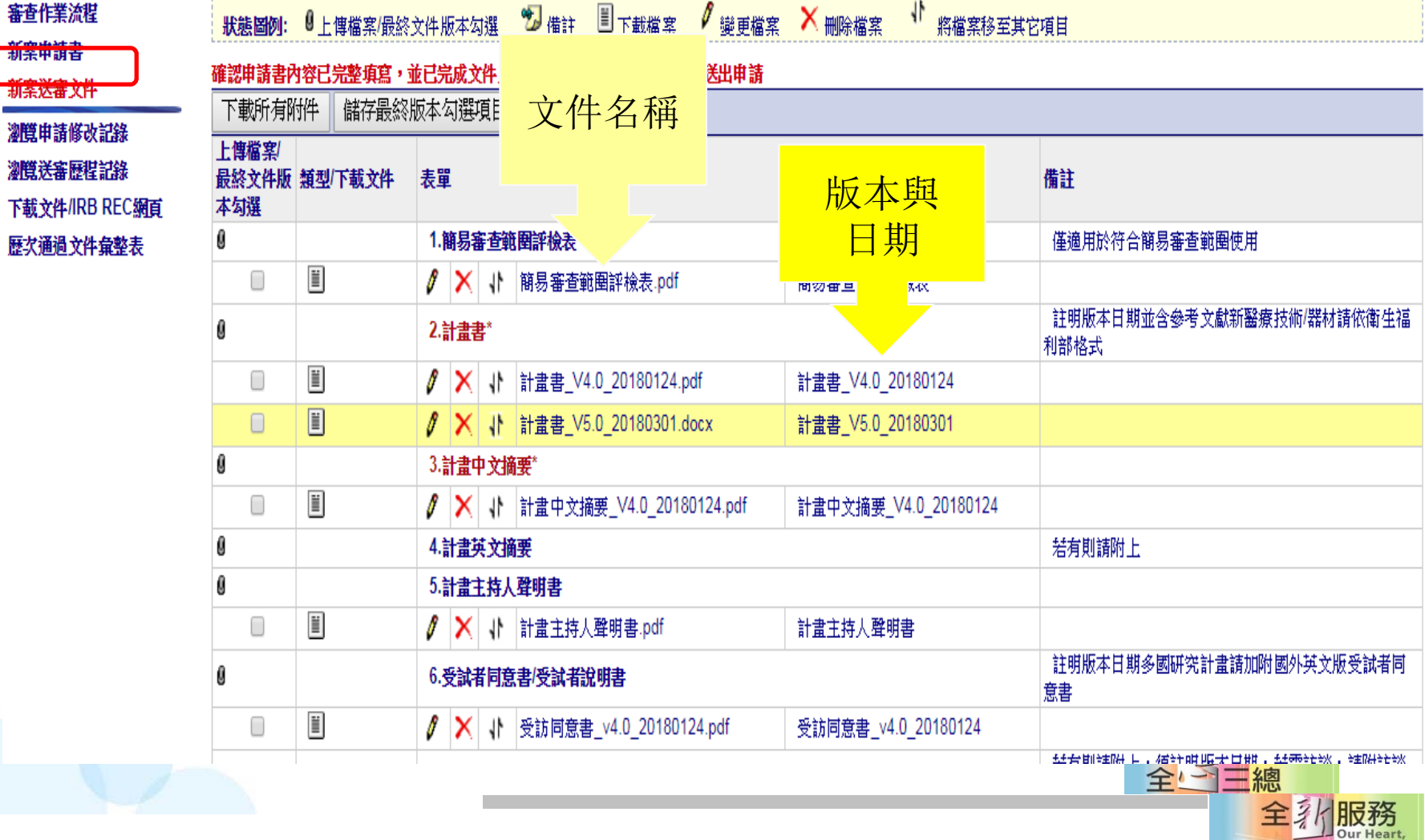

**40**

Our Services!

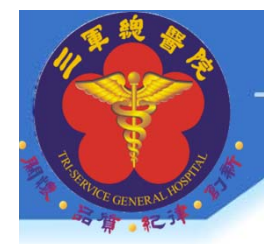

簽名後上傳文件有..

計畫主持人聲明書 **(**必備**)- PDF**檔 計畫主持人切結書**(**必備**)- PDF**檔 計畫單位同意書**(**必備**) -PDF**檔

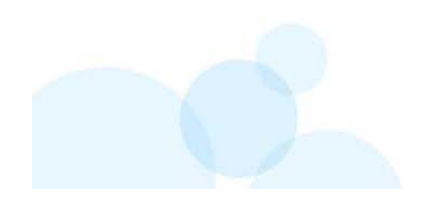

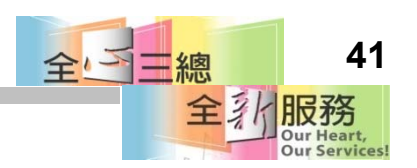

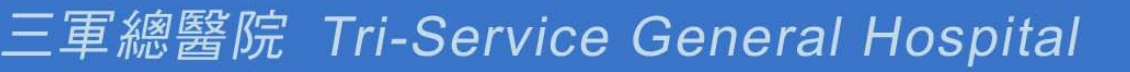

## 簽名後上傳文件有..

- •研究人員保密聲明書(視需要)
- 簡易審查範圍檢核表(視需要)
- (DSMP)資料及安全性監測計畫(視需要)
- 顯著財務利益暨非財務關係申報表(視需要)
- 減免暫緩繳交審查費用申請表(視需要)
- 擔保書(視需要)
- 減免/暫緩繳交審查費用申請表(視需要) **<sup>42</sup>**

## 版本日期格式

- •請於文件「頁尾左下角」制訂版本日期
- 文件版本日期與上傳PTMS系統時填入的版本日 期是一致的。
- 版本不會遞減,只會遞增。
- 多餘的文字請勿寫入版本日期中。
- $\bullet$  v1-20230122 •版本-日期

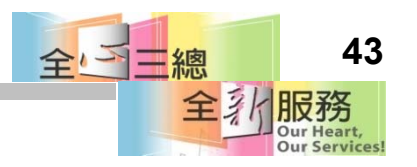

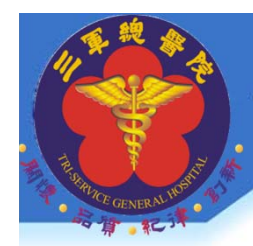

新案送審文件設定文件名稱、版本與日期

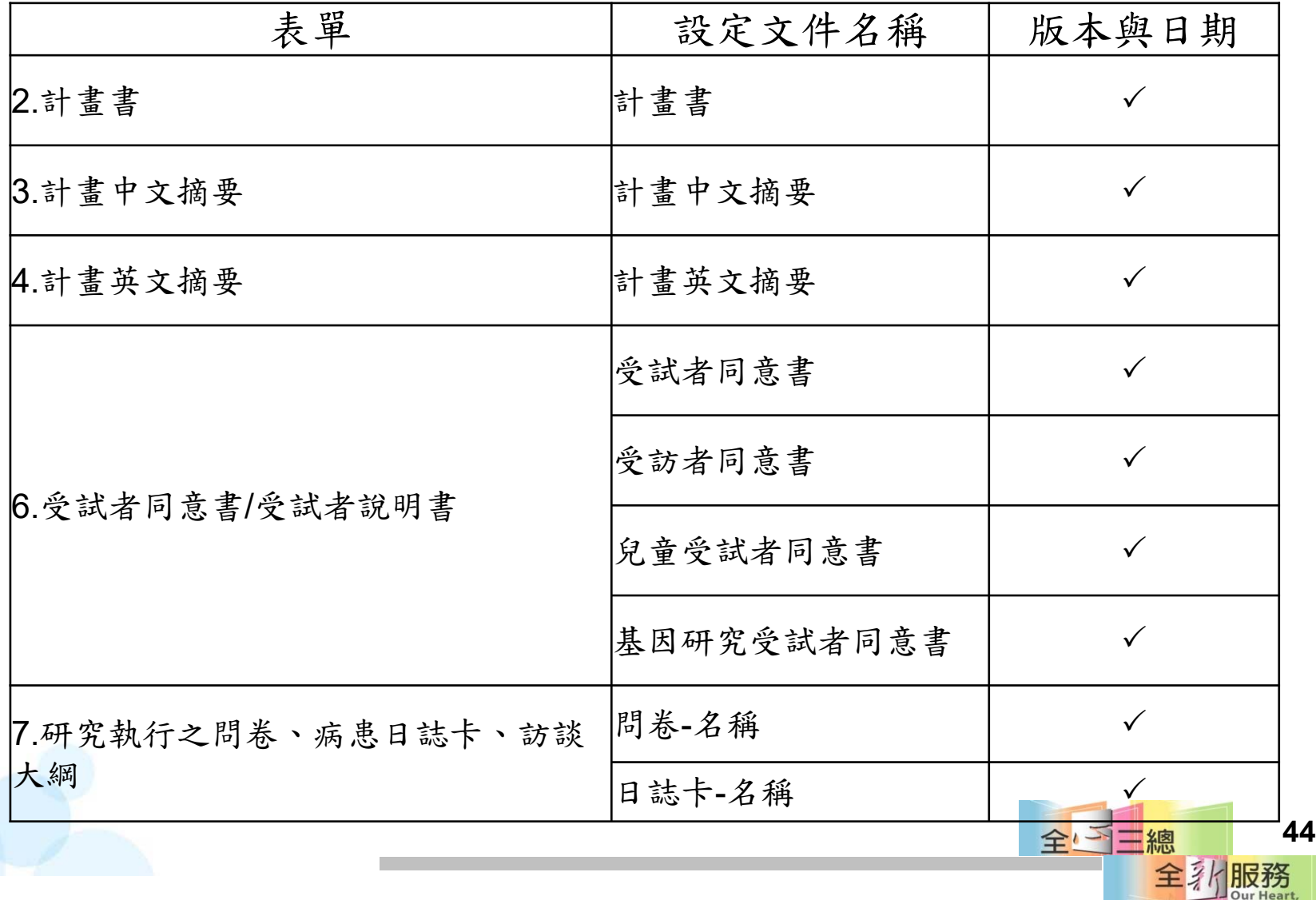

**Our Services** 

## 新案送審文件設定文件名稱、版本與日期

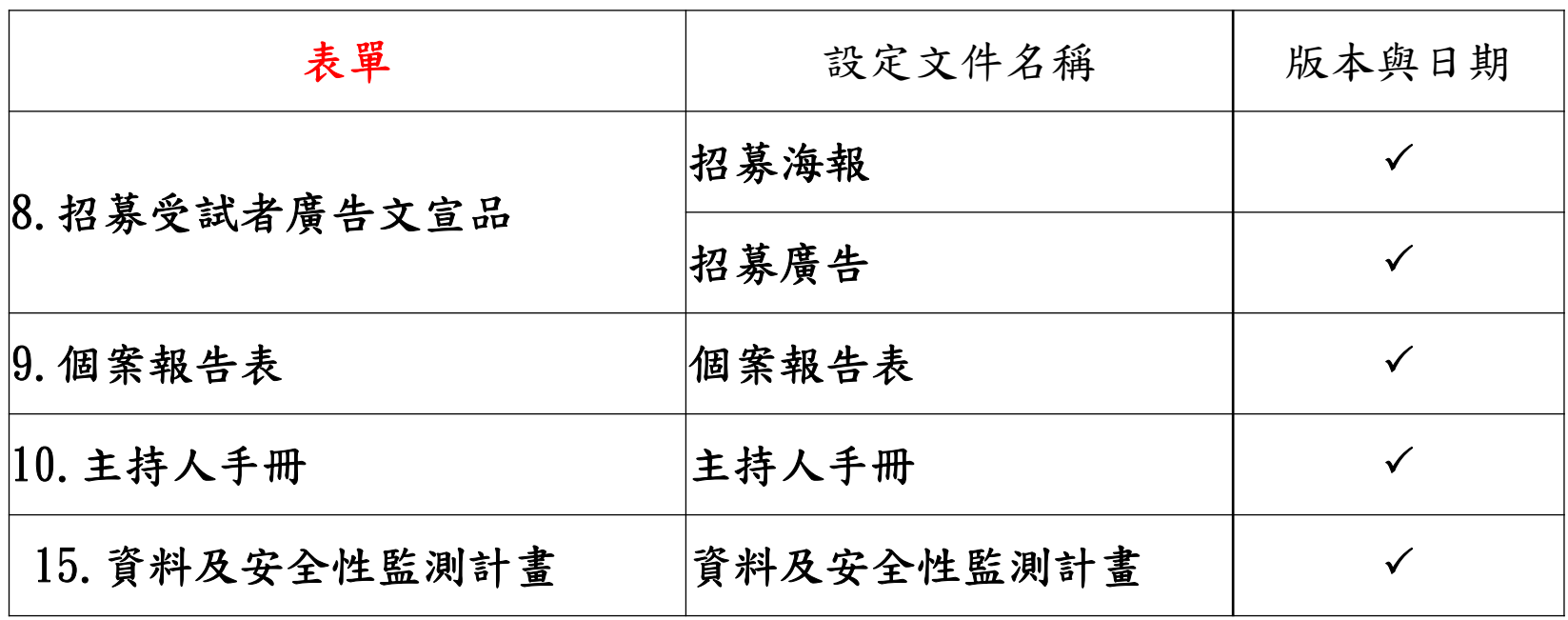

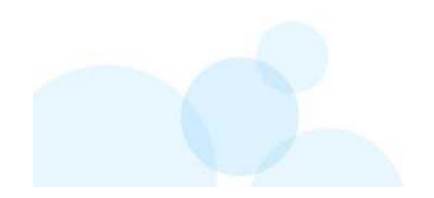

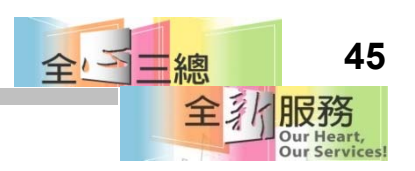

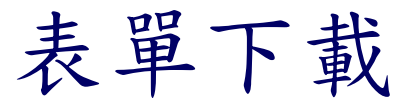

- •善用各類「送審資料表」,上面有清楚的備註。 1.先把「計畫書」寫好。2.再將計畫書內容套用在 其他文件段落。
- •適當調整用詞,計畫書內專有名詞寫在受試者同 意書(ICF),受試者會無法了解,口語化的敘述( 國三、九年級程度)

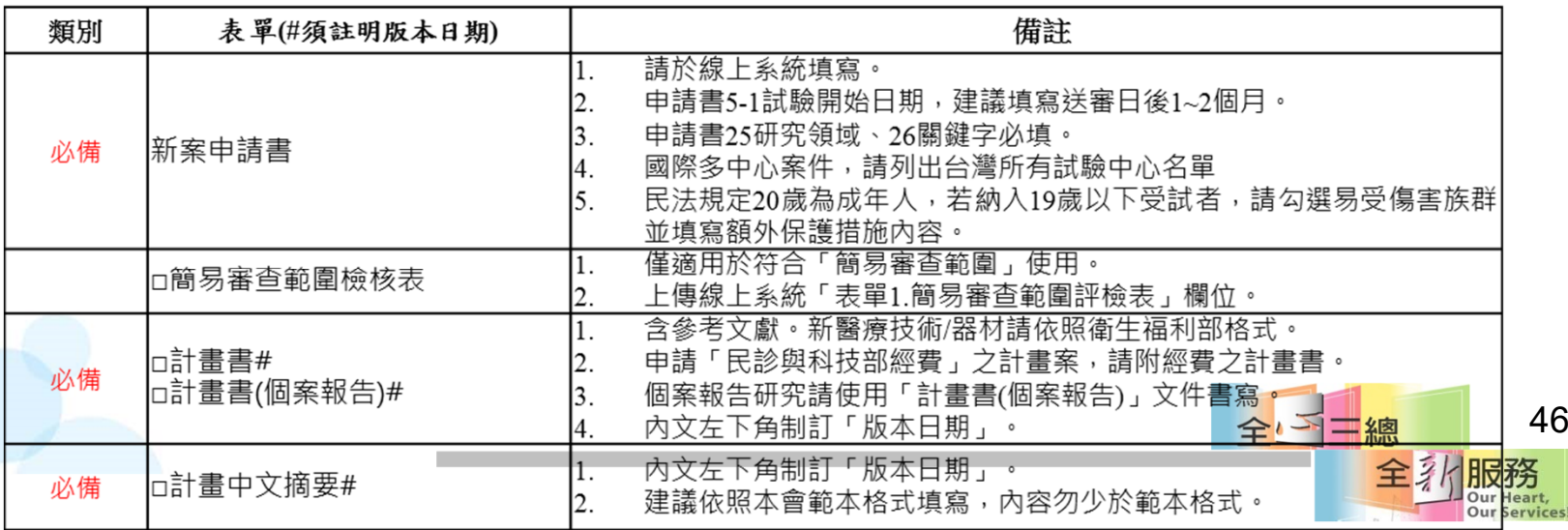

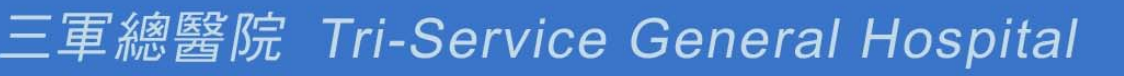

# 4.送出申請案

- •完成填表及上傳文件後
- •計畫主持人帳密才能點選『送出』 。
- • 若由授權使用者填寫,則須通知計畫主持人 上線檢閱填表資料及點選『送出』
- • 只有計畫主持人有權限可點選『送出』審查 ,送出後請靜待 **email** 通知**(**約 **1-2** 天**)**

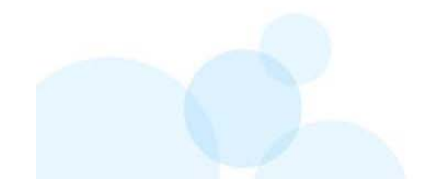

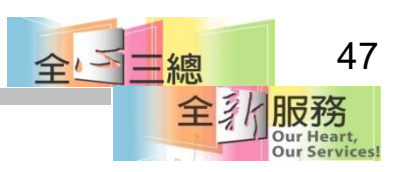

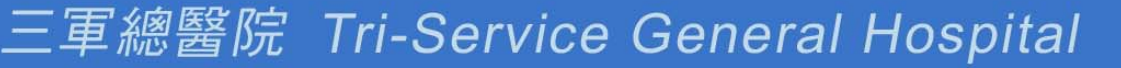

5.行政審查

- 行政審查不是委員審查。
- 是承辦人提醒主持人送審文件是否填寫不完整或遺漏。
- 減少審查委員審查文件錯字或漏件。

#### 步驟**:**

- • IRB承辦人行政審查,例如填寫欄位及上傳文件資料完整性 等。
- 約1-2工作天,即會 email 通知主持人及聯絡人進入審查程序 或尚需修改及回覆等。
- •最多2次,除非文件缺漏(主要文件內容缺少)
- 進入實質審查階段。

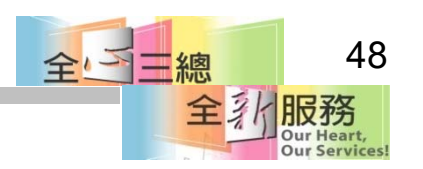

## 6.回覆行政審查意見

- 收到行政審查信件(主持人與聯絡人)。
- 請依照意見逐項修改:信件範例內容如下
- $\bullet$ 主持人您好,您檢送的文件部份需要做修正或補件: 申請書:
- 1.申請書5-1建議計畫執行以未來日期1~2個月為執行開始,請修正。
- 2.申請書31-3因收案人數為累加統計,故全球人數仍請填寫為50人,請修正 3.申請書33-2仍請填寫排除條件(與計畫書相同),請修正。

送審文件:

- 1.表單2.計畫書:第四大項內容請補充填寫,計畫書左下角請填寫版本日期, 並於上傳檔案時在備註欄位填寫版本日期。
- 2.表單3.中文摘要:第二大項內容請補充填寫,並於左下角填寫版本日期,上 傳檔案時在備註欄位填寫版本日期
- 5.表單5.計畫主持人聲明書:請附上計畫主持人聲明書、切結書、單位同意書 ,請簽名掃描後上傳。 全国三總

全乳服務

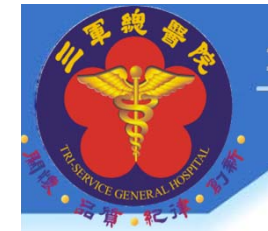

7.通過行政審查

\*主持人點選送出後,在尚未接受前,若發現要再補充內容,可 電話聯繫承辦人員,告知原因後,承辦人會將計畫案件退回給主 持人。

主持人您好, 1.此計畫已通過行政審查 2.本會案號:OOOO 3.此接受信 函可當作簽收文件。 若有任何問題,請與我聯繫 謝謝~

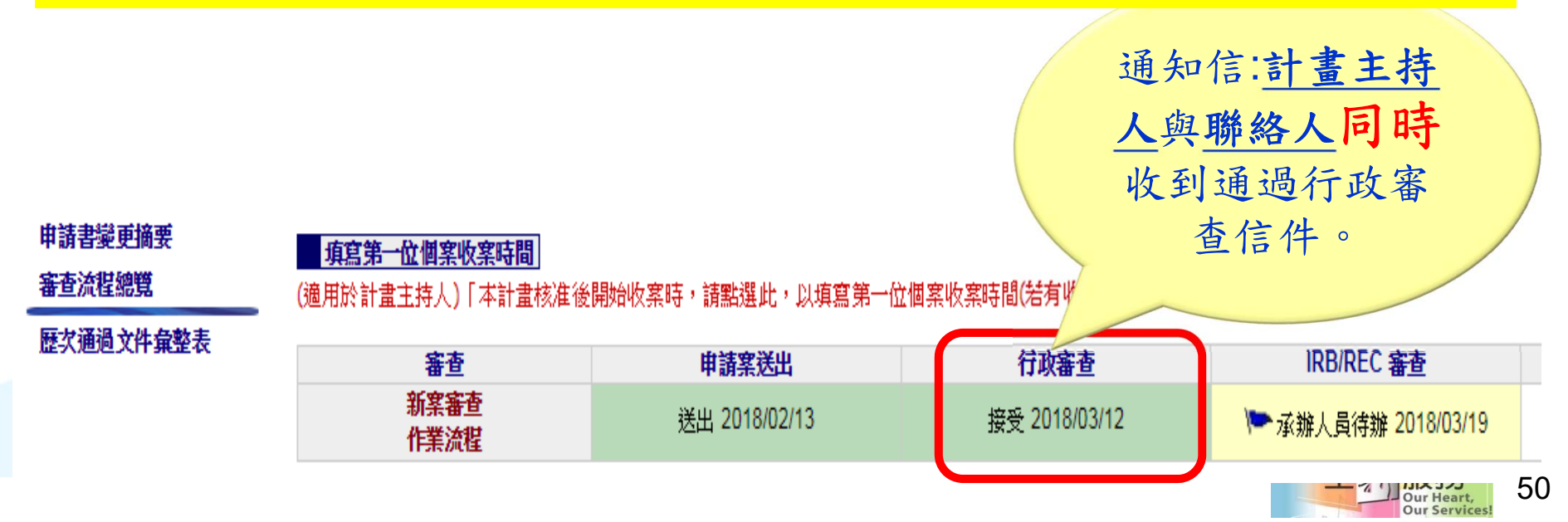

## 送審文件常見問題

- •• 以為線上填寫申請書,就算完成送審(錯誤觀念),還須要上傳計畫 相關文件<誤以為填寫完申請書,就是完成送審>。
- 請務必回覆行政審查意見,避免延宕您計畫審查時間。
- •請勿使用自己電腦中陳年舊表單。
- •文件左下角版本日期未設定 (如何設定如p43) 。
- 計畫書、中文摘要,內文與檔名"供參考"三字記得刪除
- 若符合暫緩或減免審查費條件,請務必附上 「減免 /暫緩繳交審查費 用申請表」。
- 符合簡易審查範圍,但未附上「簡易審查範圍檢核表」。
- 未將「初審送審資料表」上傳至"35其他"欄位。
- 未將『新案建檔表格』EXCEL檔上傳至"35其他"欄位 (請保留 EXCEL檔形式)。

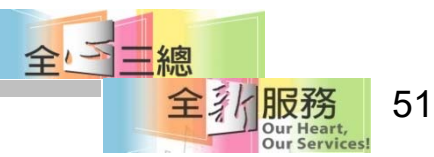

## 送審文件常見問題

- 分院或代審案件表頭未加上分院名稱。
- 計畫主持人24H連絡電話留公務機號碼。
- 受試者同意書勿任意刪除欄位。
- •納入排除條件未寫出或與計畫書不一致。
- •受試者同意書剩餘檢體處理方式不明確或未提供選項。
- •剩餘檢體與研究資料未寫出保存年限幾年。
- 損害補償條文勿任意修改。
- 受試者同意書 檔案格式應為Word格式

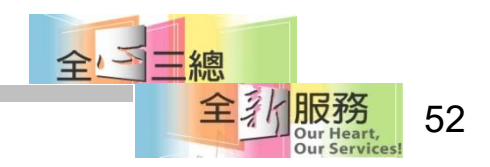

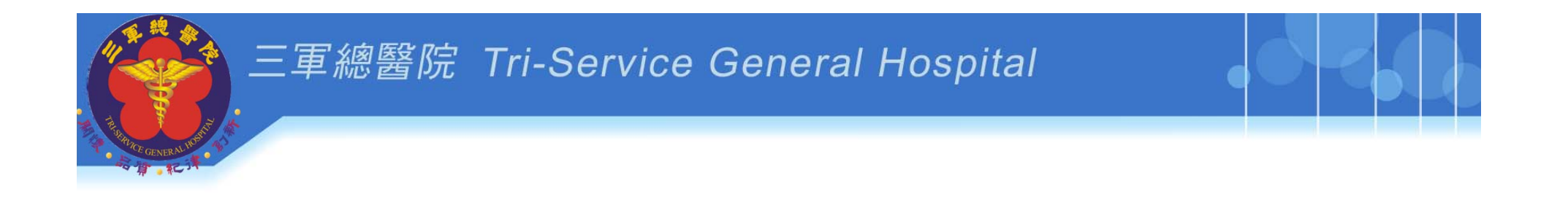

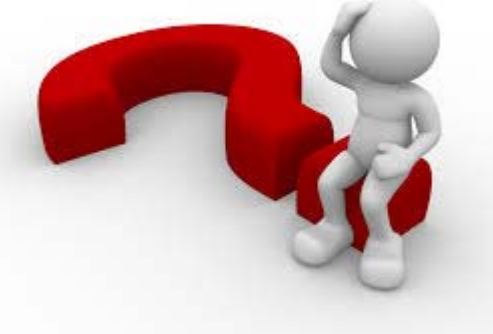

# 綜合常見問題

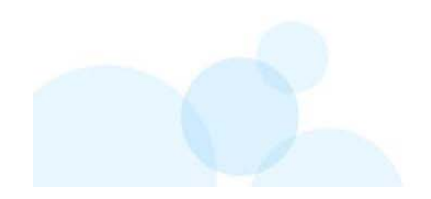

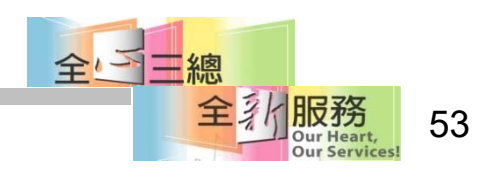

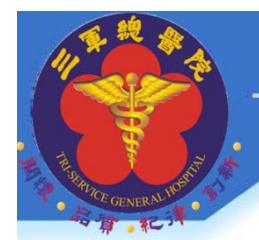

# 操作PTMS常見問題1

- 問題**:**系統登入後無法操作
- •請先確認**[**角色**]**是否有點選正確

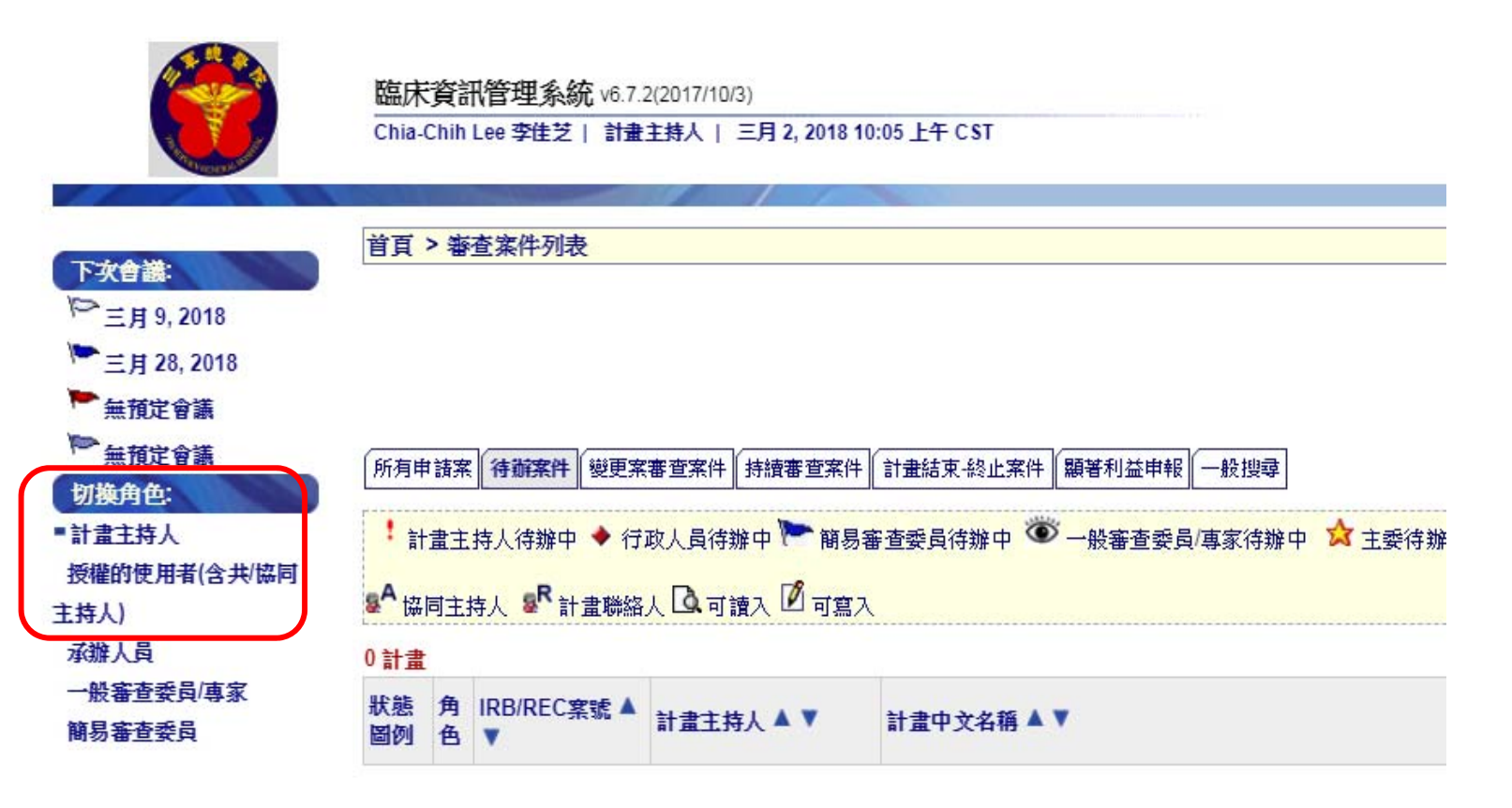

54

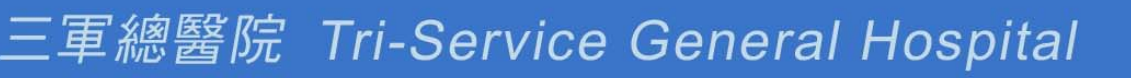

# 操作PTMS常見問題2

- 問題**:**換聯絡人**B**換成**A**
- **1)A**若已經存在[授權使用者]中
- 2)請先 **[**移除**] A**[授權使用者]身分
- 3)要先移除B嗎?在**[**聯絡人**]**中加入**A**,系統會自動 把A代入**[**授權的使用**]**者
- 4)主持人在考量給A在授權使用者中可讀或可寫。 (系統會自動設定為可讀)

※圖示如下張簡報

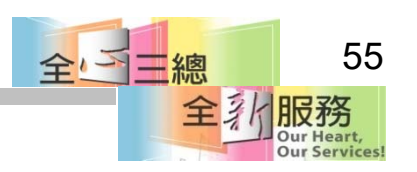

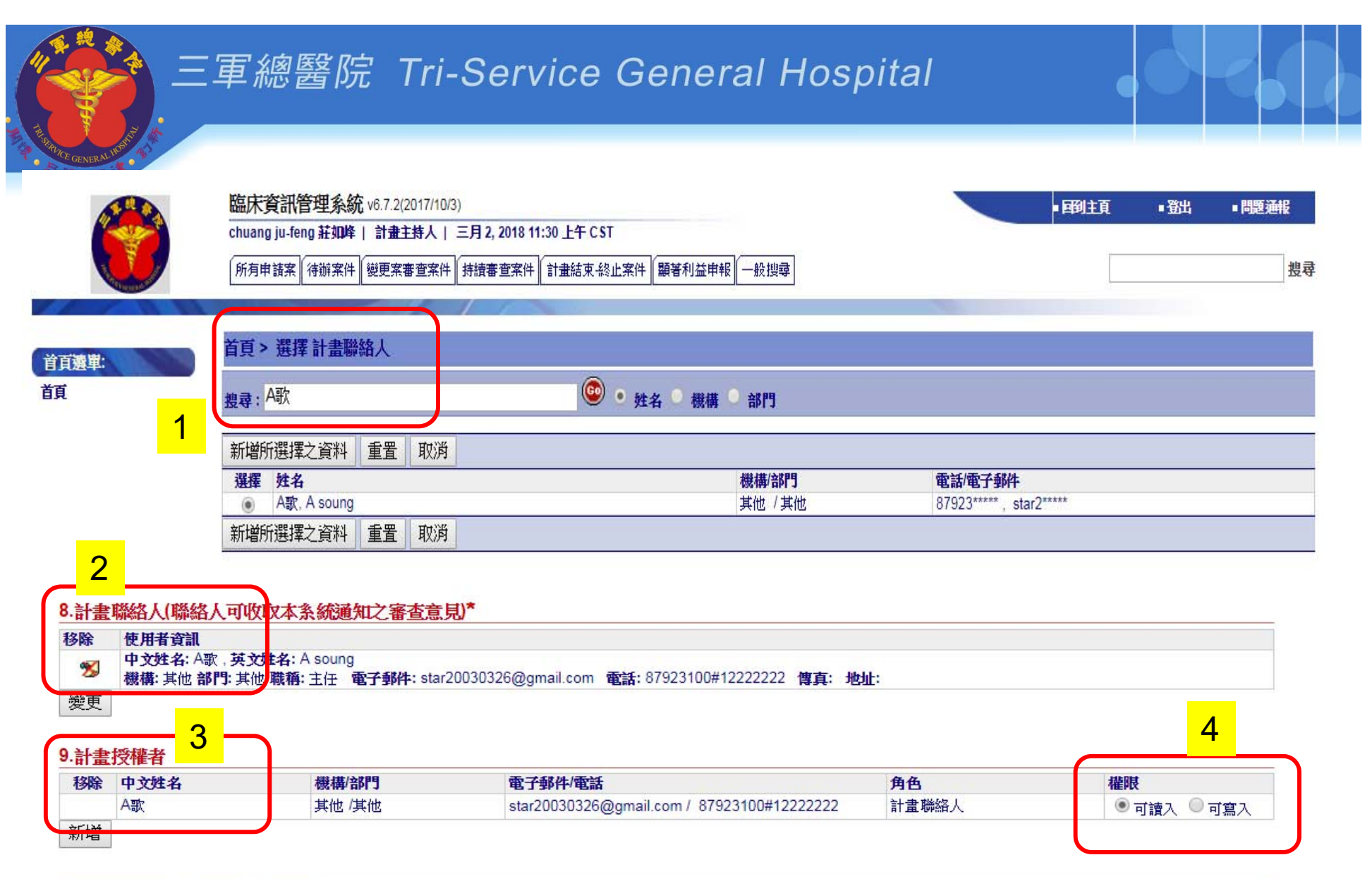

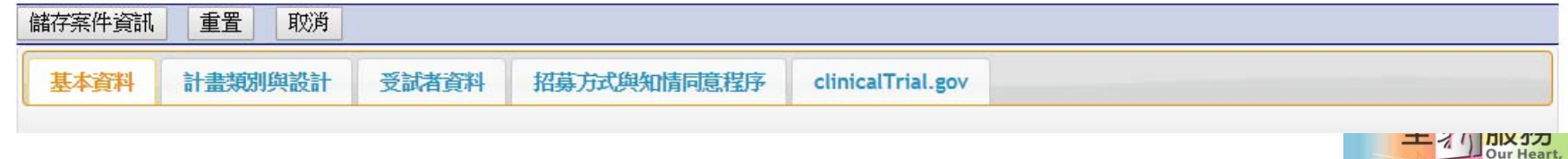

**Our Services** 

# 操作PTMS常見問題3

- 登入進去看不到計畫案
- 1.角色是否有點選正確。
- 2.PI確定是否有將你授權此計畫(列入計畫授權者)。
	- (PI如何設定授權使用者請如p34)
- 忘記帳號
- 本人來信或本人電話詢問。

#### 忘記密碼

- 1.於登入頁面點選忘記密碼?
- 2.系統寄信到您的信箱。

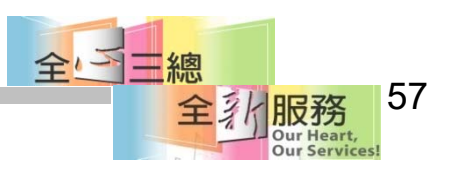

# 操作PTMS常見問題4

#### Q:若我想自行變更密碼可以嗎? A:可以!進入「個人資料管理」-帳號資訊「密碼->> 變更密碼」

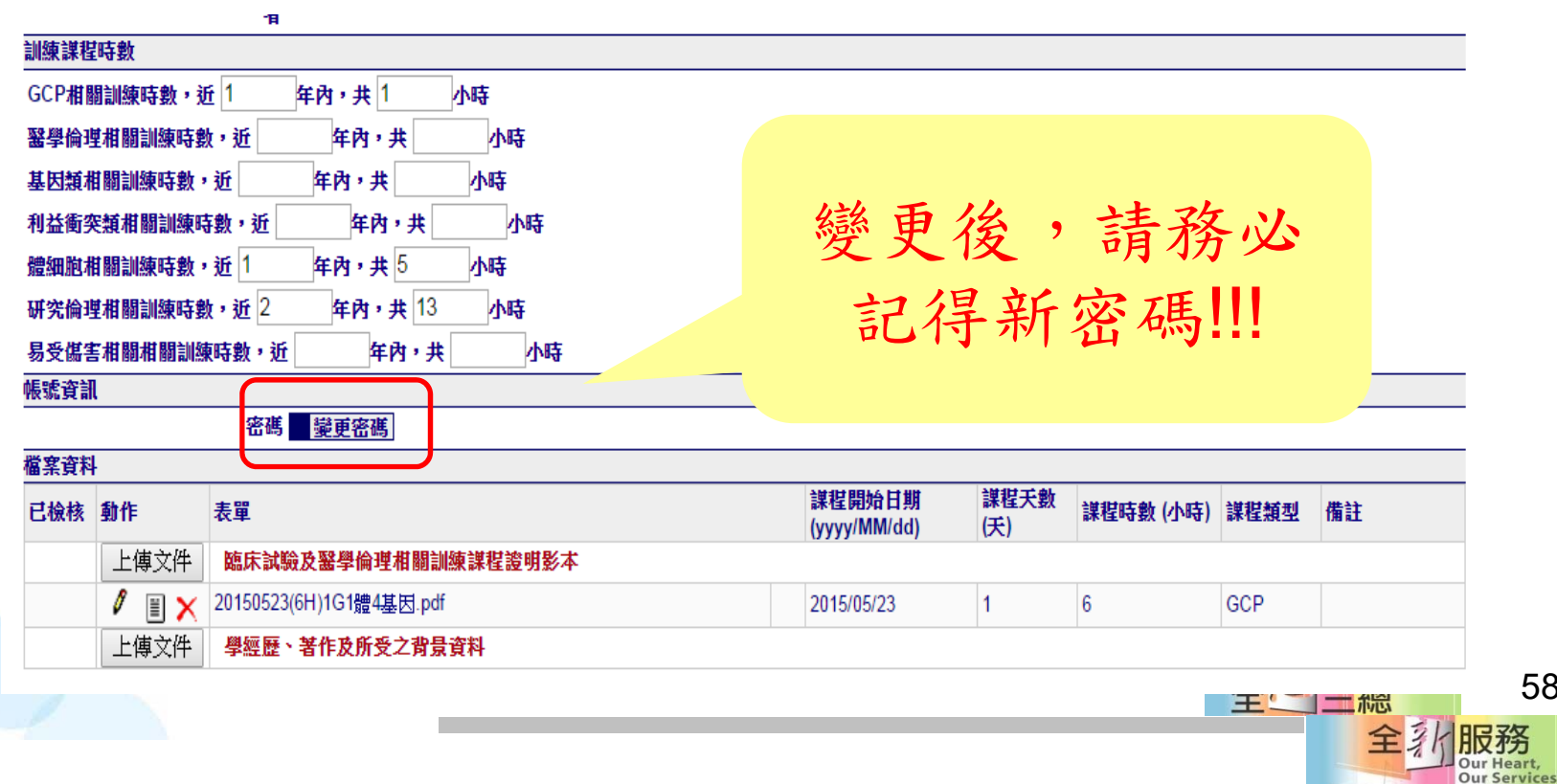

58

#### 我的電子郵件信箱收不到PTMS信件

- 常常PI、助理打來說沒有收到PTMS系統通知信
- 1.信箱很久沒在使用、2.跑到垃圾信、3.信箱滿了、4.忘了 當時填的郵件地址
- PTMS系統帳號密碼建立時,是自己設定的。
- 若需要改郵件地址步驟如下:

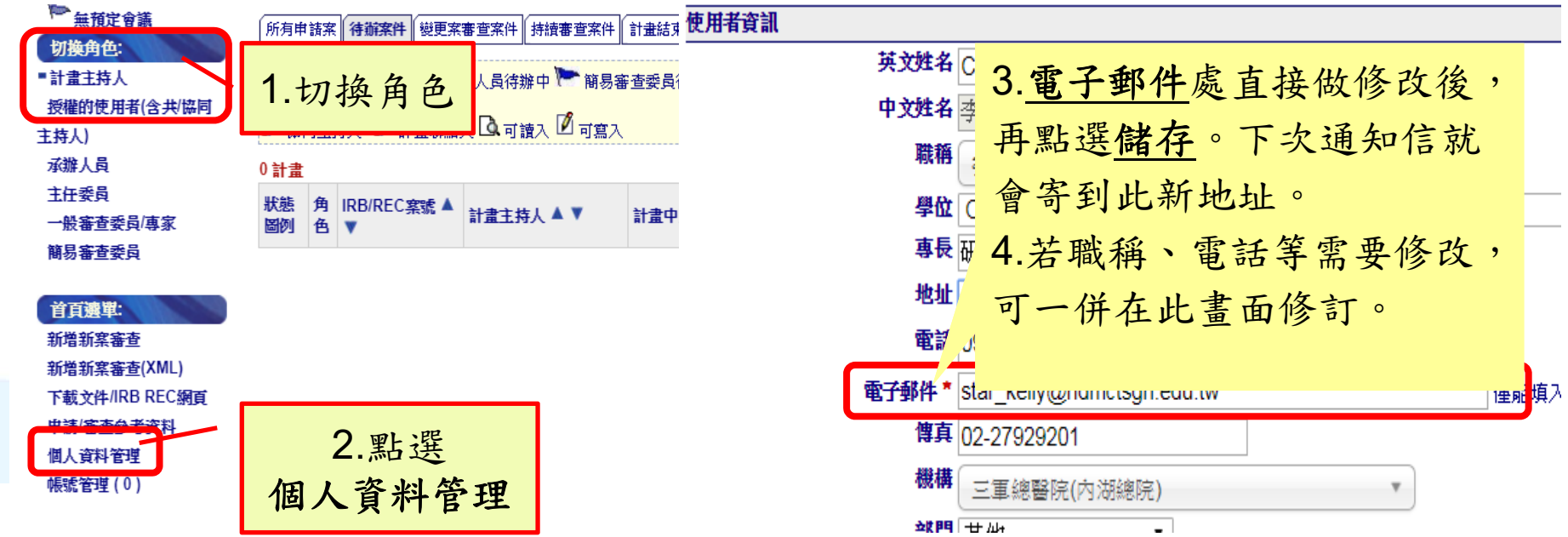

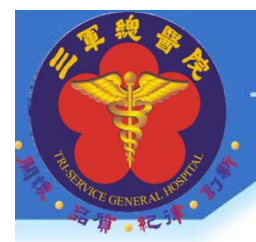

## 研究倫理時數常見問題

問題**:**一定要上實體課程嗎 **?**可以網路課程嗎 **?** 本院接受網路課程證書,上面需載明**:** 學員姓名 上課時間 課程名稱 完成時數 核發單位名稱

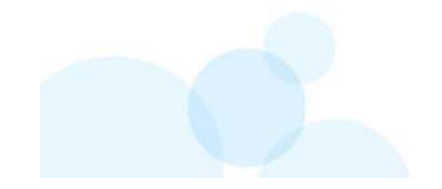

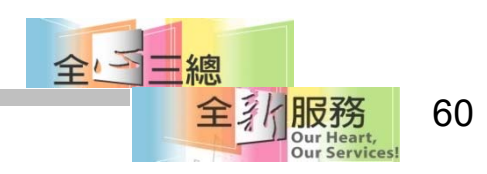

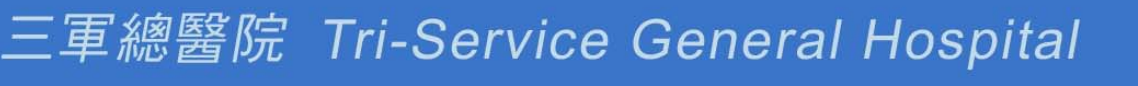

研究倫理時數常見問題

## Q:一般不是只要3年9小時時數,為何有6年30小 時時數要求?

A:依照衛生福利部規定「人體試驗管理辦法」第二條 新藥品、 新醫療器材於辦理查驗登記前,或醫療機構將新醫療技術, 列入常規醫療處置項目前,應施行人體試驗研究。第四條主 持人應具下列資格:

一、領有執業執照並從事臨床醫療五年以上之醫師、牙醫師或中醫師。 二、最近六年曾受人體試驗相關訓練三十小時以上;於體細 胞或基因治療人體試驗之主持人,另加五小時以上之有關訓 練。

三、最近六年研習醫學倫理相關課程九小時以上。

曾受醫師懲戒處分,或因違反人體試驗相關規定,受停業一個月以上或廢 止執業執照處分者,不得擔任主持人。 <sup>61</sup>

## Q:沒有掃瞄設備,是否可以用手機拍照 上課證書的方式?

A :不建議,手機拍照上傳,文件打開有時 黑黑的一塊或過渡曝光或尺寸很大很小,模 糊一片。

1.請使用掃瞄器。

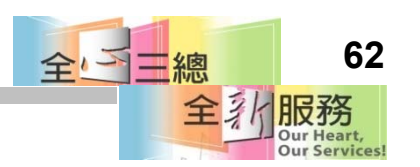

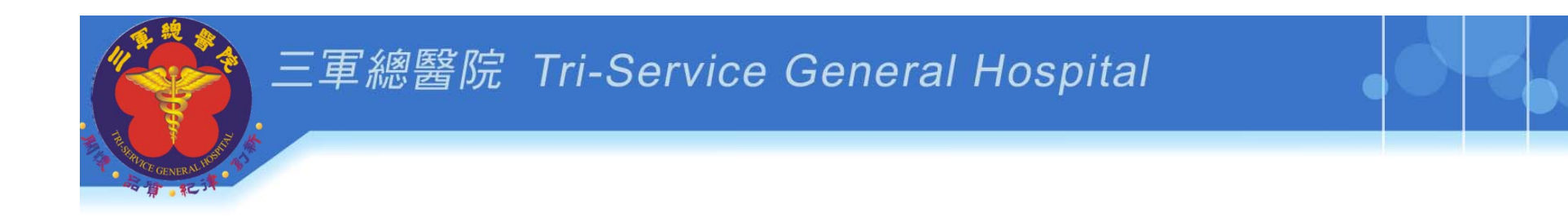

#### 有送審相關問題

#### 歡迎您電洽: 02-8792-3311#17763、17764、17765、 17766或洽詢各業務承辦人員

人體試驗審議會行政管理中心

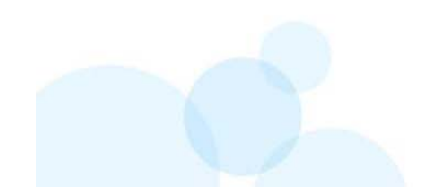

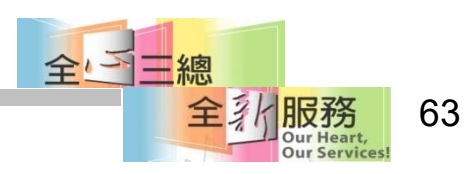